# HP Photosmart 330 series -tulostimen pikaopas

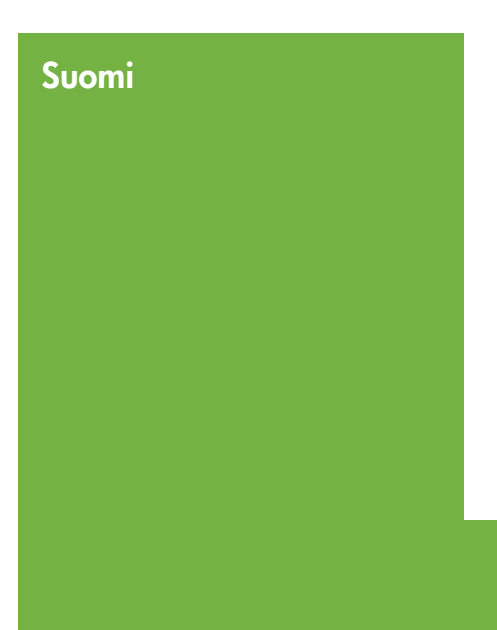

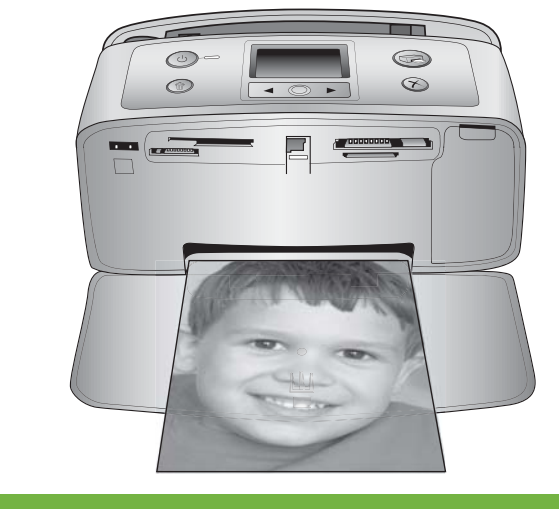

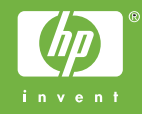

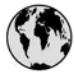

## www.hp.com/support

Support for the following countries/regions is available at www.hp.com/support: Austria, Belgium, Central America & The Caribbean, Denmark, Spain, France, Germany, Ireland, Italy, Luxembourg, Netherlands, Norway, Portugal, Finland, Sweden, Switzerland, and the United Kingdom.

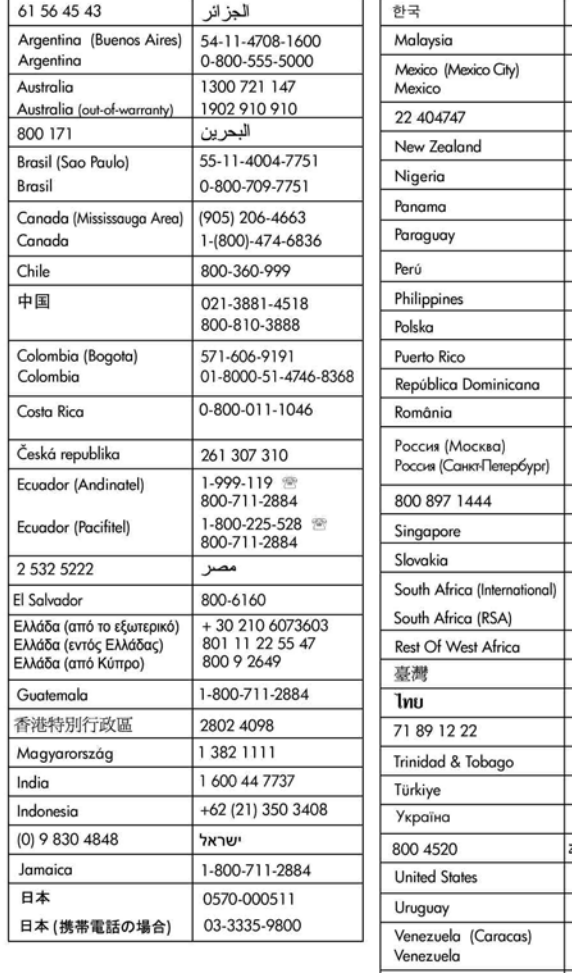

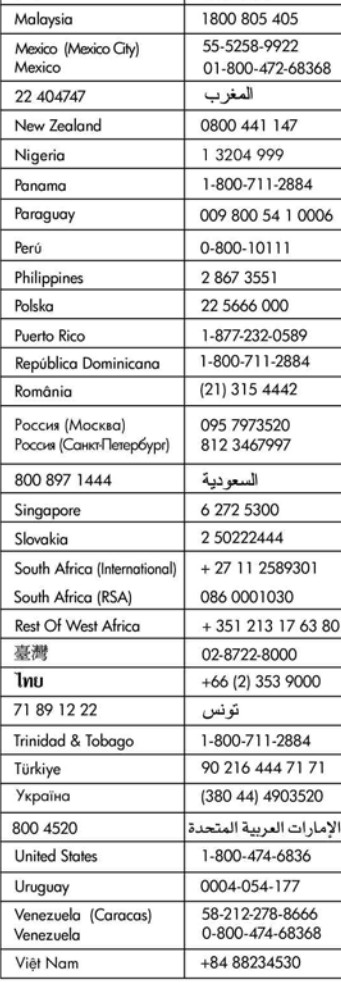

1588-3003

### **Tekijänoikeudet ja tavaramerkit**

© Copyright 2005 Hewlett-Packard Development Company, L.P. Tämän asiakirjan sisältämät tiedot voivat muuttua ilman ennakkoilmoitusta. Kopiointi, muuntaminen tai kääntäminen ilman kirjallista ennakkolupaa on kielletty paitsi tekijänoikeuslakien sallimissa rajoissa.

#### **Huomautus**

HP:n tuotteiden ja palveluiden takuut on ilmoitettu tuotteiden ja palveluiden mukana tulevissa takuuehdoissa. Mikään tässä mainittu ei muodosta lisätakuuta. HP ei ole vastuussa tämän aineiston teknisistä tai toimituksellisista virheistä eikä puutteista.

Hewlett-Packard Company Development Company, L.P. ei vastaa suoranaisista tai epäsuorista vahingoista, jotka aiheutuvat tämän käyttöoppaan ja oppaassa kuvatun ohjelmiston käytöstä tai toiminnasta.

#### **Tavaramerkit**

HP, HP-logo ja Photosmart ovat Hewlett-Packard Development Company, L.P:n omaisuutta. Secure Digital -logo on SD Associationin tavaramerkki. Microsoft ja Windows ovat Microsoft Corporationin rekisteröityjä tavaramerkkejä.

CompactFlash, CF ja CF-logo ovat CompactFlash Associationin (CFA) tavaramerkkejä.

Memory Stick, Memory Stick Duo, Memory Stick PRO ja Memory Stick PRO Duo ovat Sony Corporationin tavaramerkkejä tai rekisteröityjä tavaramerkkejä.

MultiMediaCard on saksalaisen Infineon Technologies AG:n tavaramerkki, jonka lisenssi on myönnetty MMCA:lle (MultiMediaCard Association).

xD-Picture Card on Fuji Photo Film Co., Ltd:n, Toshiba Corporationin ja Olympus Optical Co., Ltd:n tavaramerkki.

Mac, Mac-logo ja Macintosh ovat Apple Computer, Inc:n rekisteröityjä tavaramerkkejä.

Bluetooth-sanamerkki ja -logot ovat Bluetooth SIG, Inc:n omaisuutta, ja

Hewlett-Packard Company käyttää niitä lisenssillä.

PictBridge ja PictBridge-logo ovat Camera & Imaging Products Associationin (CIPA) tavaramerkkejä.

Muut tuotemerkit ja tuotteet ovat omistajiensa tavaramerkkejä tai rekisteröityjä tavaramerkkejä.

Tulostimen ohjelmisto perustuu osaksi Independent JPEG Groupin työhön.

Joidenkin tämän asiakirjan kuvien tekijänoikeus kuuluu niiden alkuperäisille omistajille.

### **Säännöksien mukainen mallinumero VCVRA-0508**

Koska tuote on säännösten mukaan voitava tunnistaa, sille on määritetty mallinumero. Tuotteen säännöksien mukainen mallinumero on VCVRA-0508. Tätä säännöstenmukaista mallinumeroa ei saa sekoittaa markkinointinimeen (HP Photosmart 330 series) tai tuotenumeroon (Q6377A).

### **Turvallisuustietoja**

Kun käytät laitetta, noudata aina turvallisuusmääräyksiä. Näin vähennät palovaaraa tai vältät sähköiskuja.

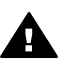

**Varoitus** Älä altista laitetta sateelle tai muulle kosteudelle. Kosteus voi aiheuttaa tulipalon tai sähköiskun.

- Lue tulostimen mukana toimitetut asennusohjeet ja varmista, että ymmärrät ne.
- Liitä laite vain maadoitettuun pistorasiaan. Jos et tiedä, onko pistorasia maadoitettu, ota yhteyttä asiantuntijaan.
- Noudata kaikkia laitteeseen merkittyjä varoituksia ja ohjeita.
- Irrota laitteen virtajohto pistorasiasta ennen puhdistamista.
- Älä asenna tai käytä laitetta veden lähellä tai kun olet märkä.
- Asenna laite tasaiselle alustalle.
- Sijoita tuote suojattuun paikkaan, jossa kukaan ei voi astua virtajohdon päälle tai kompastua siihen ja jossa virtajohto ei pääse vioittumaan.
- Jos laite ei toimi normaalisti. katso lisätietoja HP Photosmart

-tulostimen käytönaikaisesta ohjeesta.

- Laitteen sisällä ei ole mitään sellaisia osia, joita käyttäjän tulee huoltaa. Jätä laitteen huoltaminen ammattitaitoisen huoltohenkilön tehtäväksi.
- Käytä laitetta paikassa, jossa on hyvä ilmanvaihto.

#### **Ympäristölausekkeet**

Hewlett-Packard Company on sitoutunut tuottamaan laatutuotteita ympäristön huomioon ottavalla tavalla.

#### **Ympäristönsuojelu**

Tämä tulostin on suunniteltu niin, että haittavaikutukset ympäristölle ovat mahdollisimman vähäiset. Lisätietoja HP:n ympäristöohjelmasta on osoitteessa [www.hp.com/hpinfo/](http://www.hp.com/hpinfo/globalcitizenship/environment/) [globalcitizenship/environment/.](http://www.hp.com/hpinfo/globalcitizenship/environment/)

#### **Otsonin muodostus**

Tämä tuote ei tuota mitattavissa määrin otsonikaasua  $(O_3)$ .

#### **Paperinkulutus**

Tässä tulostimessa voi käyttää DIN 19309 -standardin mukaista uusiopaperia.

#### **Muovit**

Yli 24 grammaa (0,88 unssia) painavat muoviosat on merkitty kansainvälisten standardien mukaan. Se helpottaa muovien tunnistamista kierrätystä varten tulostimen käyttöiän lopussa.

#### **Käyttöturvallisuustiedotteet (MSDS)**

Käyttöturvallisuustiedotteen (Material Safety Data Sheets, MSDS) voi tilata HP:n Web-sivustosta osoitteesta [www.hp.com/go/msds](http://www.hp.com/go/msds). Asiakkaat, joilla ei ole Internetin käyttömahdollisuutta, voivat ottaa

yhteyttä HP:n asiakaspalveluun.

#### **Kierrätysohjelma**

HP:llä on yhä enemmän tuotteiden palautus- ja kierrätysohjelmia eri maissa/alueilla. HP toimii myös yhteistyössä suurimpien elektroniikan kierrätyskeskusten kanssa kaikkialla maailmassa. HP säästää luonnonvaroja myymällä suosituimpia tuotteitaan uudelleen.

Tämä HP-tuote sisältää lyijyä juotosmetallissa, mikä voi vaatia erikoiskäsittelyä tuotteen käyttöiän lopussa.

**Tärkeitä kierrätystietoja asiakkaille**

**Euroopan Unionin alueella**: Lain mukaan tämä tuote on kierrätettävä sen käyttöiän päätyttyä luonnon säästämiseksi. Alla oleva symboli osoittaa, että tätä tuotetta ei saa hävittää tavallisten roskien mukana. Palauta tuote kierrätettäväksi tai hävitettäväksi lähimpään valtuutettuun keräyspisteeseen. Yleisiä lisätietoja HP:n tuotteiden

palauttamisesta ja kierrättämisestä on osoitteessa [www.hp.com/hpinfo/](http://www.hp.com/hpinfo/globalcitizenship/environment/recycle/index.html) [globalcitizenship/environment/recycle/](http://www.hp.com/hpinfo/globalcitizenship/environment/recycle/index.html) [index.html](http://www.hp.com/hpinfo/globalcitizenship/environment/recycle/index.html).

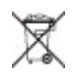

# **Sisältö**

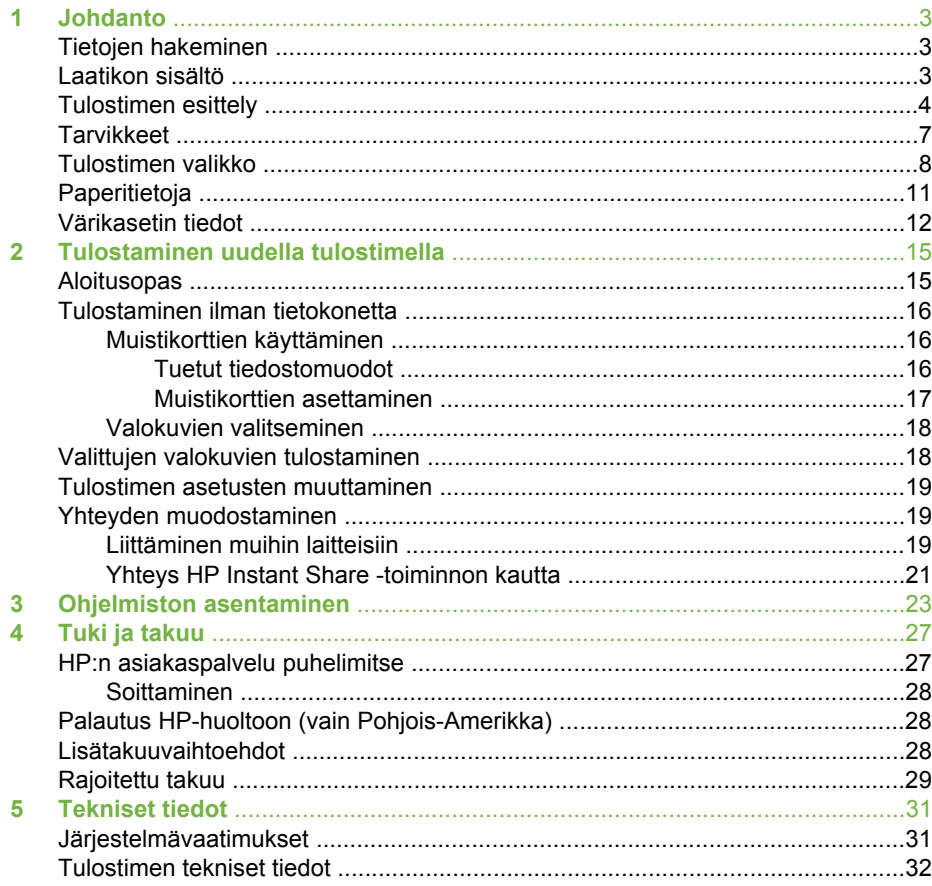

# <span id="page-6-0"></span>**1 Johdanto**

Kiitos päätöksestäsi hankkia HP Photosmart 330 series -tulostin. Uudella, pienikokoisella valokuvatulostimellasi voit tulostaa helposti upeita valokuvia myös ilman tietokonetta.

# **Tietojen hakeminen**

Uuden tulostimen mukana toimitetaan seuraavat oppaat:

- **Asennusopas**: HP Photosmart 330 series-tulostimen mukana toimitetaan asennusohjeet, joissa kerrotaan, miten tulostin ja tulostinohjelmisto asennetaan.
- **Käyttöopas**: *HP Photosmart 330 series -tulostimen käyttöoppaassa* käsitellään tulostimen perustoimintoja sekä sen käyttämistä suoraan ilman tietokonetta. Oppaassa on myös laitteiston vianmääritysohjeita.
- **Pikaopas**: Tämä julkaisu on *HP Photosmart 330 series -tulostimen pikaopas*. Siinä on perustietoja tulostimesta, esimerkiksi asennuksesta, käytöstä, teknisestä tuesta ja takuusta. Lisäohjeita on *käyttöoppaassa*.
- **HP Photosmart -tulostimen ohje**: HP Photosmart -tulostimen käytönaikaisessa ohjeessa esitellään tulostimen ja tietokoneen yhteiskäyttöä. Lisäksi siellä on ohjelmiston vianmääritysohjeita.

Kun olet asentanut HP Photosmart -tulostinohjelman tietokoneeseesi (katso lisätietoja kohdasta [Ohjelmiston asentaminen\)](#page-26-0), voit lukea käytönaikaista ohjetta seuraavasti:

- **Windows**: valitse **Käynnistä**-valikosta **Ohjelmat** (Windows XP: **Kaikki ohjelmat**) > **HP** > **Photosmart 330 tai 380 series** > **Photosmart-ohje**.
- **Macintosh**: valitse Finderista **Ohje** > **Mac Help** ja sen jälkeen **Kirjasto** > **HP Photosmart Printer Help for Macintosh**.

# **Laatikon sisältö**

Tulostimen laatikko sisältää seuraavat osat:

- HP Photosmart 330 series -tulostin
- *HP Photosmart 330 series -tulostimen asennusopas*
- *HP Photosmart 330 series -tulostimen pikaopas*
- HP Photosmart 330 series -tulostinohjelmiston CD-levy (joissakin maissa / joillakin alueilla mukana on useita CD-levyjä)
- Käyttöopas-CD-levy
- Valokuvapaperi- ja arkistokorttimalleja
- HP:n kolmivärinen värikasetti
- Virtalähde (kaikki virtalähteet eivät ehkä ole samannäköisiä, ja joissakin voi olla lisävirtajohto)

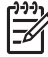

**Huomautus** Sisältö voi vaihdella maan/alueen mukaan.

# <span id="page-7-0"></span>**Tulostimen esittely**

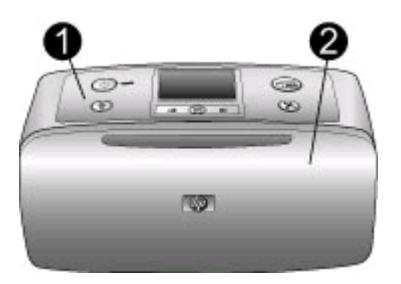

### **Tulostimen etuosa**

- 1 **Ohjauspaneeli**: Tästä ohjataan tulostimen perustoimintoja.
- 2 **Tulostelokero (suljettu)**: Avaa tämä, kun tulostat, asetat muistikortin paikalleen, yhdistät yhteensopivan digitaalikameran, yhdistät HP iPod -laitteen tai kun haluat päästä käsiksi tulostuskasetteihin.

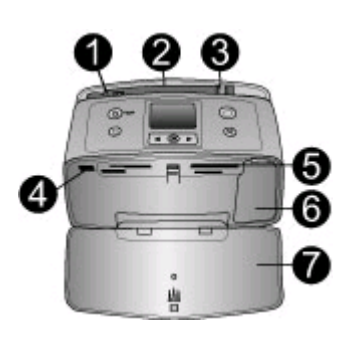

#### **Tulostimen sisäosa**

- 1 **Syöttölokero**: Paperi asetetaan tähän.
- 2 **Syöttölokeron jatke**: Voidaan vetää ulospäin paperin tueksi.
- 3 **Paperin leveysohjain**: Paperi asetetaan paikalleen siirtämällä ohjain paperin reunaa vasten.
- 4 **Kameraliitäntä**: Yhdistä PictBridge-digitaalikamera, valinnainen langaton HP Bluetooth -tulostinsovitin tai HP iPod -laite.
- 5 **Muistikorttipaikat**: Muistikortit asetetaan näihin korttipaikkoihin. Katso [Muistikorttien](#page-20-0) [asettaminen](#page-20-0)
- 6 **Värikasettipesän luukku**: Avaamalla luukun voit asentaa tai poistaa värikasetin. Katso [Värikasetin tiedot](#page-15-0).
- 7 **Tulostelokero (auki)**: Tulostin ohjaa valmiit tulosteet tänne.

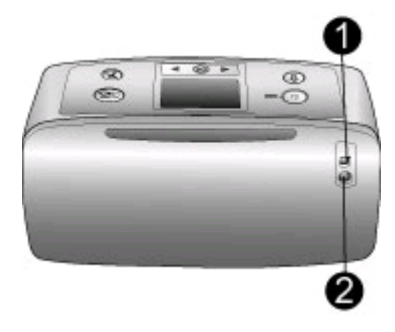

#### **Tulostimen taustapuoli**

- 1 **USB-portti**: Tämän liitännän kautta tulostin voidaan liittää tietokoneeseen tai HP:n digitaalikameraan, jossa on suoratulostusominaisuus.
- 2 **Virtajohdon liitäntä**: Kytke virtajohto tähän.

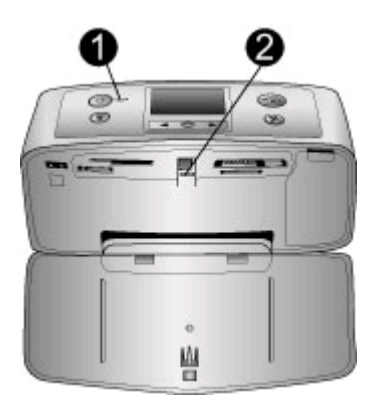

#### **Merkkivalot**

- 1 **Käytössä-merkkivalo**: Merkkivalo on vihreä ja se ei vilku, kun tulostin on käynnissä. Kun tulostin käsittelee parhaillaan tietoja, merkkivalo on vihreä ja se vilkkuu. Kun tulostin edellyttää käyttäjän toimia, merkkivalo on punainen ja se vilkkuu.
- 2 **Muistikortin merkkivalo**: Merkkivalo on vihreä ja se ei vilku, kun tulostin on valmis muistikortin asettamista tai poistamista varten. Kun muistikortti on käytössä, merkkivalo on vihreä ja se vilkkuu. Katso [Muistikorttien asettaminen.](#page-20-0)

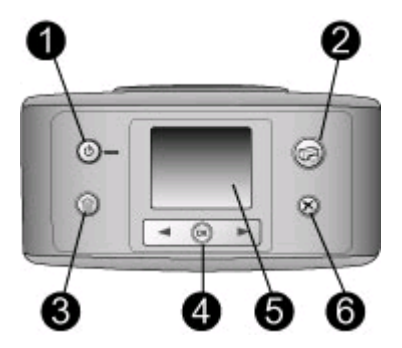

#### **Ohjauspaneeli**

- 1 **Käytössä**: Painike, jolla tulostin voidaan käynnistää ja sammuttaa.
- 2 **Tulosta**: Painike, jolla voidaan tulostaa valittuja valokuvia muistikortilta.
- 3 **Poista**: Painike, jolla valittu valokuva voidaan poistaa muistikortilta.
- 4 **Valitse kuvat -painikkeet**: Nuolilla voit selata muistikortin valokuvia tai liikkua tulostimen valikossa. Voit valita valokuvan tai valikkokohdan painamalla **OK**-painiketta.
- 5 **Tulostimen näyttö**: Valokuvat ja valikot näkyvät tässä.
- 6 **Peruuta**: Painike, jolla peruutetaan kuvien valinta, poistutaan valikosta tai lopetetaan toiminto.

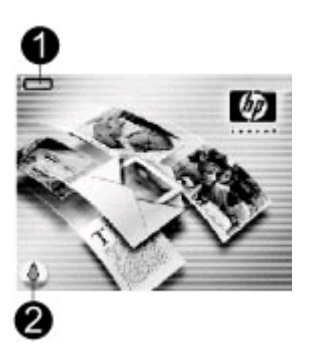

#### **Perusnäyttö**

1 **Virtailmaisin**: Näyttää HP Photosmart -tulostimen sisäisen akun varaustason, jos akku on asennettu.

Akkukuvake, jonka sisus on kokonaan värjätty, osoittaa, että akku on ladattu täyteen. Kun akkua käytetään, arvioitu jäljellä oleva varauksen määrä ilmaistaan kuvakkeen värillisen sisuksen osuudella.

Salamaa esittävä kuva akun kuvakkeen päällä osoittaa, että laitteeseen on kytketty virta ja akun lataus on meneillään. Pistorasiakuvake tulee näyttöön, kun akku on ladattu täyteen. Tämä tarkoittaa, että voit irrottaa virtajohdon ja halutessasi käyttää tulostinta akun avulla.

Lisätietoja akusta on akun mukana toimitetuissa ohjeissa.

2 **Mustetason ilmaisin**: Näyttää värikasetin mustetason.

<span id="page-10-0"></span>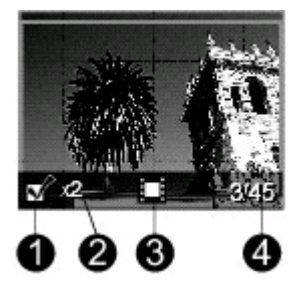

#### **Valokuvien valintanäyttö**

- 1 **Valintaruutu**: Ruudussa on valintamerkki, jos valokuva on valittu.
- 2 **Kopiot**: Näyttää, kuinka monta nykyisen valokuvan kopiota tulostetaan.
- 3 **Videoleike**: Tämä kuvake näkyy vain silloin, kun tulostimen näytöllä on videoleike.
- 4 **Hakemistonumero**: Näyttää nykyisen valokuvan hakemistonumeron sekä korttipaikkaan asetetun muistikortin valokuvien määrän.

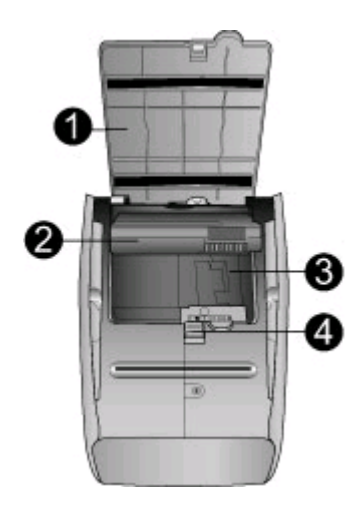

#### **Sisäinen akkukotelo**

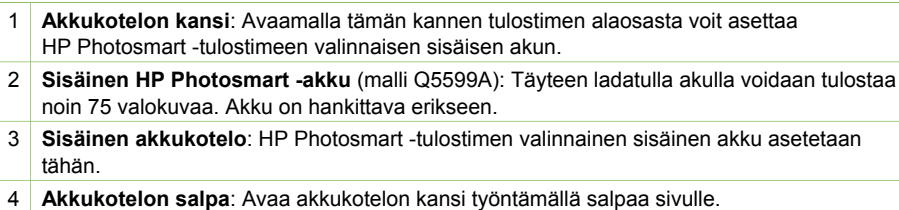

## **Tarvikkeet**

HP Photosmart 330 series -tulostimeen on saatavana erilaisia tarvikkeita, joiden avulla kannettavaa tulostinta on mahdollista käyttää melkein missä ja milloin tahansa. Lisävarusteiden ulkoasu voi poiketa kuvasta.

<span id="page-11-0"></span>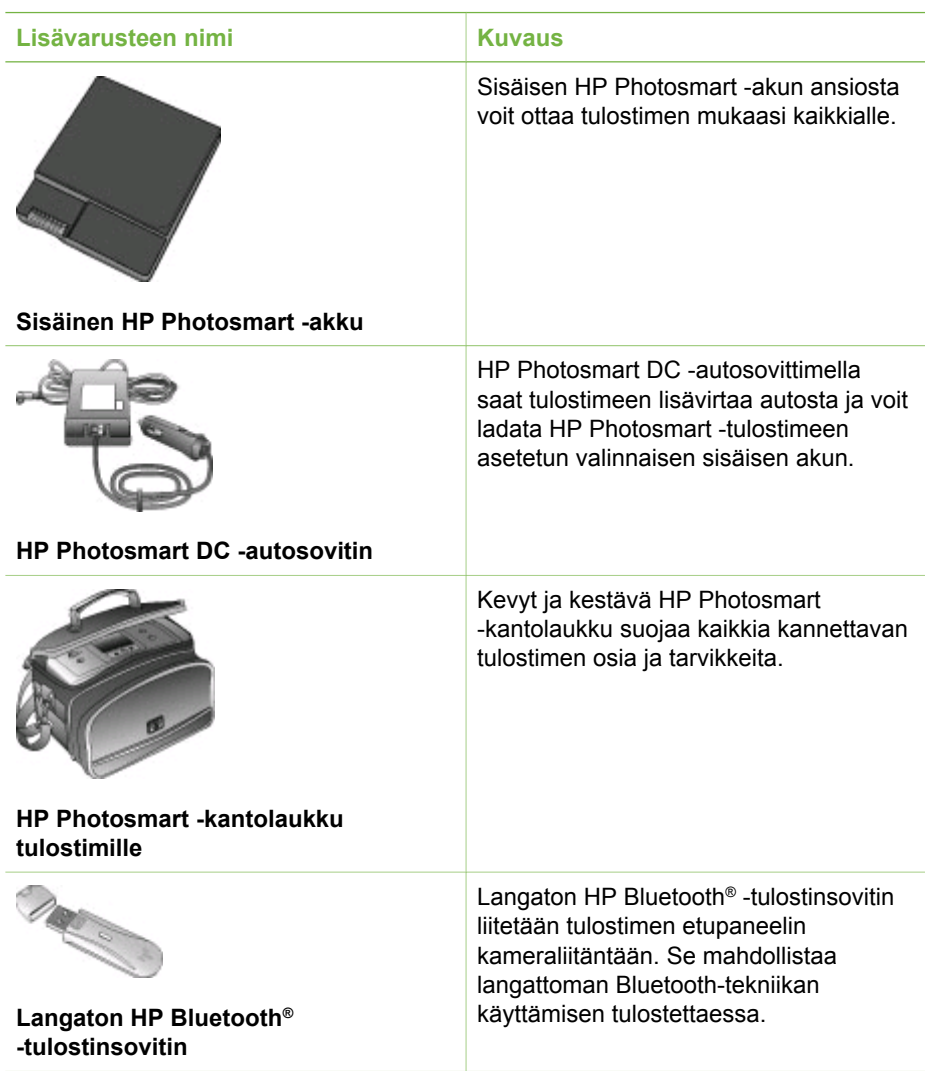

# **Tulostimen valikko**

Tulostimen valikosta voit säätää oletusasetuksia, hallita tulostuslaatua ja käyttää erikoistehosteita.

## **Tulostimen valikon käyttö**

- 1. Jos tulostimessa on muistikortti, poista se.
- 2. Voit käyttää tulostimen valikkoa painamalla tulostimen ohjauspaneelin + tai + painiketta.

#### **Liikkuminen tulostimen valikossa**

- Voit selata valikkokohtia näytössä painamalla + tai -painiketta. Jos jokin toiminto ei ole käytettävissä, se näkyy himmennettynä.
- Voit avata valikon tai valita asetuksen painamalla **OK**.
- Poistu nykyisestä valikosta painamalla **Peruuta**-painiketta.

#### **Tulostimen valikkorakenne**

- **Tulostusasetukset**
	- **Panoramic photos** (Panoraamakuvat): Tämän vaihtoehdon avulla voit ottaa panoraamatulostuksen käyttöön (**On**) tai pois käytöstä (**Off**; oletus). Valitse vaihtoehto **On** (Käytössä), kun haluat tulostaa valitut valokuvat 3:1 kuvasuhteella; lataa tulostimeen 10 x 30 cm:n paperia ennen tulostamista. Valitussa kuvassa näkyvä vihreä rajausruutu osoittaa tulostettavan osan. Muut Tulostusasetukset-valikon vaihtoehdot eivät ole valittavissa, kun tämä vaihtoehto on käytössä. Kun haluat tulostaa tavallisella 3:2-kuvasuhteella, valitse **Off** (Ei käytössä). Panoraamatulostus ei ole käytettävissä, kun tulostetaan suoraan PictBridge-kamerasta USB-kaapelin avulla.
	- **Photo stickers** (Valokuvatarrat): Valitse tämä vaihtoehto, kun haluat ottaa tarratulostuksen käyttöön (**On**) tai pois käytöstä (**Off**; oletus). Valitse **On** (Käytössä), kun haluat tulostaa 16 valokuvaa sivulle; lataa halutessasi tulostimeen tarrapaperia. Muut Tulostusasetukset-valikon vaihtoehdot eivät ole valittavissa, kun tämä vaihtoehto on käytössä. Valitse **Off** (Ei käytössä), kun haluat tulostaa käyttämällä tavallisia asetteluvaihtoehtoja.
	- **Print passport photos** (Tulosta passikuvia): Tämän vaihtoehdon avulla voit ottaa passikuvatulostuksen käyttöön (**On**) tai pois käytöstä (**Off**; oletus). Valitse koko: Passikuvatulostuksessa tulostin tulostaa kaikki valitut valokuvat valitun kokoisina passikuvina. Jokaisesta valitusta kuvasta tulostetaan oma sivu. Jokaisella tulostetulla sivulla on sivulle mahtuva määrä valitun kokoisia kuvia. Muut Tulostusasetukset-valikon vaihtoehdot eivät ole valittavissa, kun tämä vaihtoehto on käytössä.
- **Työkalut**
	- **Tulostuslaatu**: **Normal** (Normaali) laatu kuluttaa vähemmän mustetta kuin **Best** (Paras; oletus) ja on käytössä vain nykyisessä tulostustyössä. Seuraavan tulostustyön laaduksi vaihtuu automaattisesti **Best** (Paras).
	- **Tulosta mallisivu**: Valitse tämä vaihtoehto, kun haluat tulostaa mallisivun. Mallisivun avulla voit tarkistaa tulostimen tulostuslaadun.
	- **Tulosta testisivu**: Valitse tämä vaihtoehto, kun haluat tulostaa testisivun, jolla on tulostimen vianmäärityksessä auttavia tietoja.
	- **Puhdista kasetti**: Valitse tämä vaihtoehto, kun haluat puhdistaa värikasetin. Puhdistuksen jälkeen sinulta kysytään, haluatko jatkaa puhdistustasolle 2 (valitse **Yes** (Kyllä) tai **No** (Ei)). Jos valitset **Yes** (Kyllä), värikasetti puhdistetaan toisen kerran. Seuraavaksi sinulta kysytään, haluatko jatkaa puhdistustasolle 3 (valitse **Yes** (Kyllä) tai **No** (Ei)).
	- **Align cartridge** (Kohdista kasetti): Valitse tämä vaihtoehto, kun haluat kohdistaa värikasetin.
- Bluetooth: Bluetooth-valikkoa tarvitaan siinä tapauksessa, että tulostimessa on langaton HP Bluetooth -tulostinsovitin.
	- **Laitteen osoite**: Eräät langatonta Bluetooth-tekniikkaa soveltavat laitteet vaativat, että niille ilmoitetaan sen laitteen osoite, johon yhteys yritetään muodostaa. Tämä valikkokomento näyttää laiteosoitteet.
	- **Laitteen nimi**: Voit valita tulostimelle sen laitenimen, joka näkyy muissa langattomissa Bluetooth-laitteissa, kun ne tunnistavat tulostimen.
	- **Yleisavain**: Voit määrittää tulostimelle numeerisen Bluetooth-tunnuksen. Oletustunnus on 0000. Kun **Suojaustaso**-asetukseksi on määritetty **High** (Korkea) (katso alla oleva luettelon kohta Suojaustaso), langatonta Bluetoothtekniikkaa hyödyntävien laitteiden käyttäjien on annettava tämä tunnus ennen tulostamista.
	- **Visibility** (Näkyvyys): Voit valita Bluetooth-toimisen tulostimen näkyvyyden muille Bluetooth-laitteille muuttamalla näkyvyysasetusta. Valitse **Visible to all** (Näkyy kaikille) tai **Not visible** (Ei näy). Kun valittuna on vaihtoehto **Not visible** (Ei näy), vain sellaiset laitteet, jotka tietävät tulostimen laiteosoitteen, voivat tulostaa siihen.
	- **Suojaustaso**: Valitse **Low** (Matala) tai **High** (Korkea). Kun valittuna on **Low** (Matala; oletus), tulostin ei vaadi muilta Bluetooth-laitteilta omaa tunnustaan. Kun valittuna on **High** (Korkea), tulostin vaatii muilta Bluetooth-laitteilta tulostimen oman tunnuksen.
	- **Palauta Bluetooth-asetukset**: Valitse **Yes** (Kyllä) tai **No** (Ei; oletus) alkuperäisten Bluetooth-asetusten palautukselle.
- **Ohje**
	- **Printing Tips I** (Tulostusvihjeet I): Valitse tämä vaihtoehto, kun haluat tietoa tulostimen automaattisista kuvanparannustoiminnoista.
	- **Printing Tips II** (Tulostusvihjeet II): Valitse tämä vaihtoehto, kun haluat vihjeitä siitä, miten saat parhaita mahdollisia tulosteita.
	- **Panoramic photos** (Panoraamakuvat): Valitse tämä vaihtoehto, kun haluat tietoa panoraamakuvien tulostamisesta.
	- **Photo stickers** (Valokuvatarrat): Valitse tämä vaihtoehto, kun haluat tietoa valokuvatarrojen tulostamisesta.
	- **Memory cards** (Muistikortit): Valitse tämä vaihtoehto, kun haluat tietoa muistikorttien käytöstä.
	- **Värikasetit**: Valitse tämä vaihtoehto, kun haluat tietoa värikasettien käytöstä.
	- **Loading paper** (Paperin lataaminen): Valitse tämä vaihtoehto, kun haluat tietoa paperin lataamisesta.
	- **Clearing paper jams** (Paperitukosten poistaminen): Valitse tämä vaihtoehto, kun haluat tietoa paperitukoksen poistamisesta.
	- **PictBridge cameras** (PictBridge-kamerat): Valitse tämä vaihtoehto, kun haluat tietoa PictBridge-kameroiden käyttämisestä yhdessä tulostimen kanssa.
- <span id="page-14-0"></span>– **Traveling with the printer** (Matkustaminen tulostimen kanssa): Valitse tämä vaihtoehto, kun haluat vihjeitä tulostimen kuljettamiseen mukana.
- **Getting assistance** (Tuen saaminen): Valitse tämä vaihtoehto, kun haluat tietoa tuen saamisesta.
- **Asetukset**
	- **Kuvien älykäs tarkennus**: Valitse **On** (Käytössä; oletus) tai **Off** (Ei käytössä). Tällä asetuksella voit parantaa epäselviä valokuvia.
	- **Adaptive lighting** (Mukautuva valaistus): Valitse **On** (Käytössä; oletus) tai **Off** (Ei käytössä). Tällä asetuksella voit parantaa valotusta ja kontrastia.
	- **Auto remove red-eye** (Punasilmäisyyden automaattinen poistaminen): Tällä vaihtoehdolla voit poistaa punasilmäisyyden valokuvista.
	- **Päivämäärä/kellonaika**: Valitse tämä vaihtoehto, kun haluat tulostettuihin valokuviin päivämäärän ja kellonajan. Valitse **Päivämäärä/kellonaika**, **Date only** (Vain päivämäärä) tai **Off** (Ei käytössä; oletus).
	- **Värivalikoima**: Valitse tämä vaihtoehto, kun haluat valita väritilan. Valitse **Adobe RGB**, **sRGB** tai **Auto-select** (Automaattivalinta; oletus). Oletusarvoinen **automaattivalinta** suosittaa tulostimelle Adobe RGB -väritilaa, jos se on käytettävissä. Tulostin valitsee sRGB-tilan, jos Adobe RGB ei ole käytettävissä.
	- **Reunaton**: Tämän vaihtoehdon avulla voit ottaa reunattoman tulostuksen käyttöön (**On**) tai pois käytöstä (**Off**; oletus). Kun reunaton tulostus on pois käytöstä, kaikkiin sivuihin tulostuu ohut valkoinen reunus paperin ulkoreunoille.
	- **After printing** (Tulostamisen jälkeen): Valitse poistetaanko tulostettujen valokuvien valinta tulostamisen jälkeen: **Always** (Aina; oletus), **Never** (Ei koskaan) tai **Ask** (Kysy).
	- **Esikatseluanimaatio**: Tämän vaihtoehdon avulla voit ottaa esikatseluanimaatiot käyttöön (**On**) tai pois käytöstä (**Off**; oletus). Valitse **Off** (Ei käytössä), kun haluat ohittaa tulostimen näytön animaatiot.
	- **Palauta oletukset**: Valitse tämä vaihtoehto, kun haluat palauttaa tulostimen oletukset: **Yes** (Kyllä) tai **No** (Ei). **Yes** (Kyllä) palauttaa alkuperäiset asetukset.
	- **Kieli**: Valitse tämä vaihtoehto, kun haluat muuttaa tulostimen kielivalinnan tai maa/alue-asetuksen. Valitse **Select language** (Valitse kieli) tai **Select country/region** (Valitse maa/alue).

# **Paperitietoja**

Voit tulostaa valokuvia valokuvapaperille, tavalliselle paperille tai arkistokorteille. Tulostin tukee seuraavia paperityyppejä ja -kokoja:

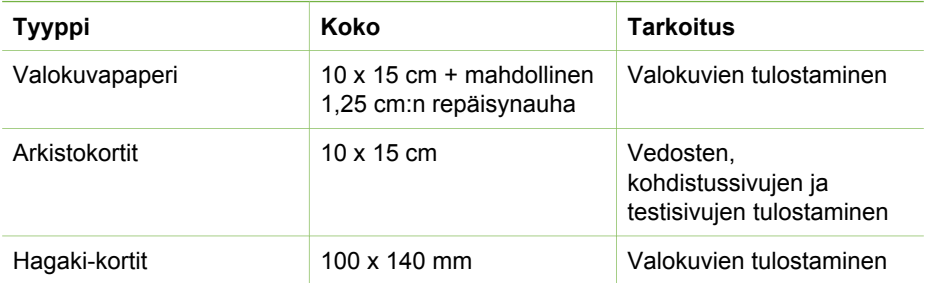

#### <span id="page-15-0"></span>Luku 1

(jatkoa)

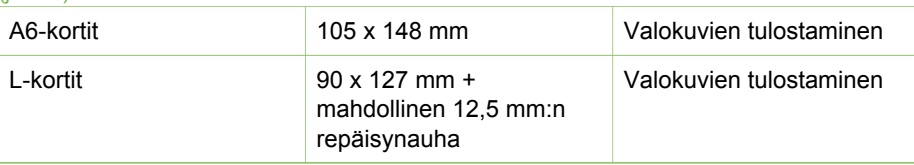

#### **Paperin lataaminen**

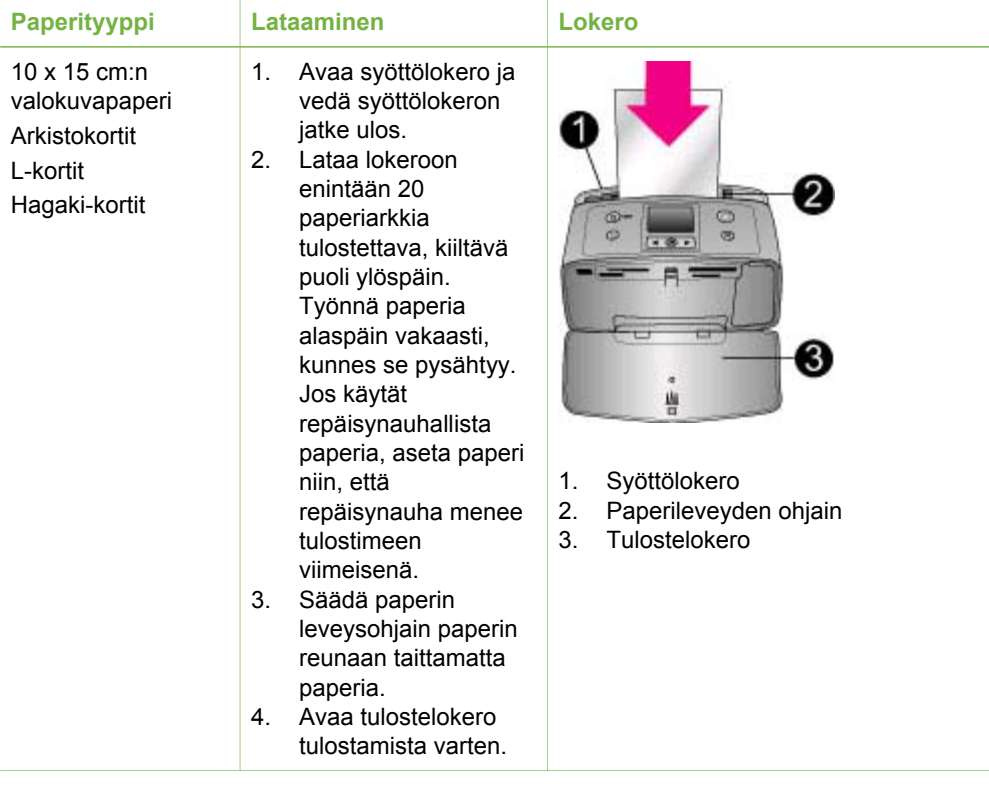

## **Värikasetin tiedot**

HP:llä on erilaisia värikasetteja, joista voit valita sopivimman tulostustyön mukaan. Tähän tulostimeen sopivien värikasettien numerot vaihtelevat maittain ja alueittain. Numerot on lueteltu tämän julkaisun takakannessa.

HP Vivera -musteilla tulostettujen kuvien laatu ja haalistumattomuus ovat huippuluokkaa. Värit ovat eläviä, ja ne kestävät vuosia. HP Vivera -musteet on suunniteltu laadukkaiksi, puhtaiksi ja haalistumattomiksi. Niiden ominaisuudet on myös testattu.

Saat parhaan tuloksen käyttämällä ainoastaan aitoja HP:n värikasetteja. Aidot HPvärikasetit on suunniteltu ja testattu HP-tulostimia varten. Näin saat erinomaisia tuloksia joka kerta.

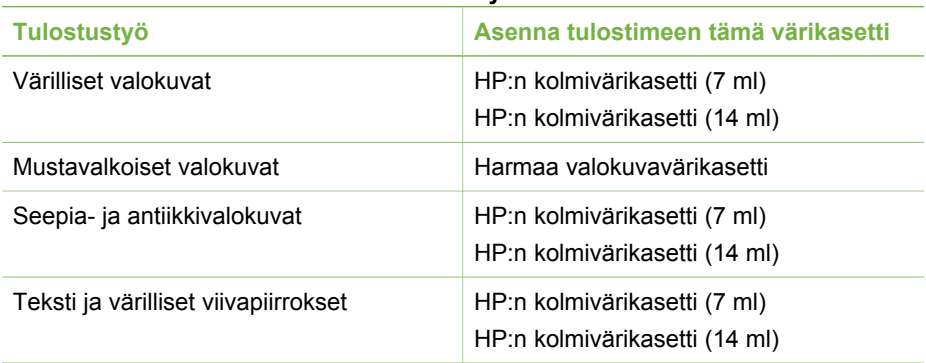

#### **Parhaan värikasetin valitseminen tulostustyölle**

**Varoitus** Tarkista, että käytät oikeaa värikasettia. HP ei voi taata muiden  $\triangle$ valmistajien musteiden laatua tai luotettavuutta. Rajoitettu takuu ei kata muun kuin HP:n musteen käytöstä aiheutuneiden tulostinvikojen korjausta eikä niiden vuoksi tehtävää huoltoa.

Saat parhaan tulostuslaadun asentamalla kaikki värikasetit ennen kasetin laatikkoon painettua päivämäärää.

### **Värikasetin asentaminen tai vaihtaminen**

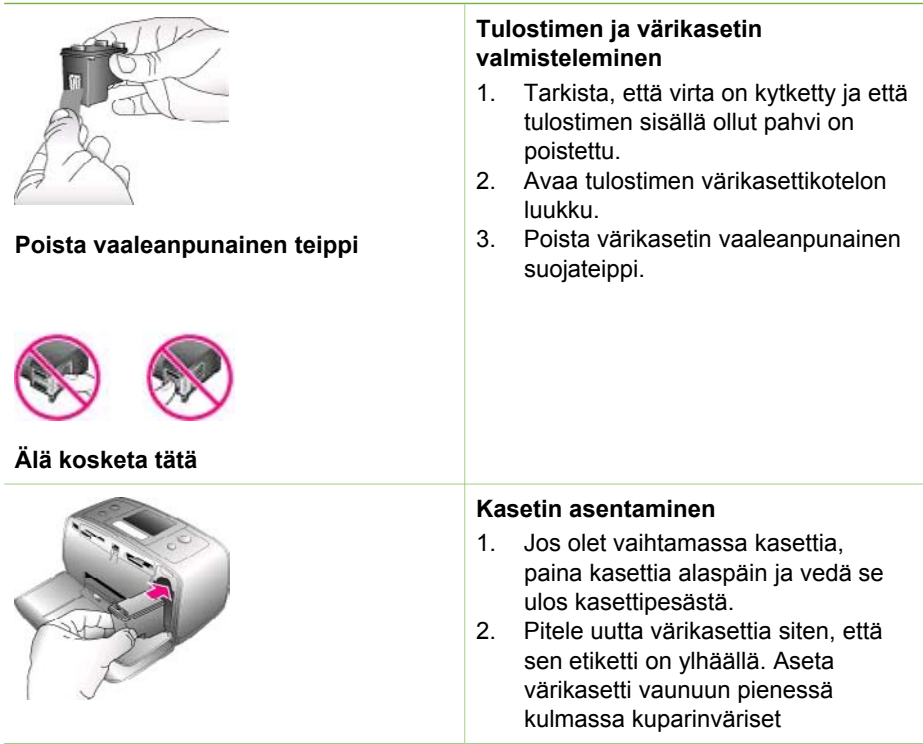

kosketuspinnat edellä. Työnnä värikasettia, kunnes se napsahtaa paikalleen.

3. Sulje kasettipesän luukku.

Tulostimen perusnäytön kuvake ilmoittaa asennetun värikasetin likimääräisen mustetason (100 %, 75 %, 50 %, 25 % ja lähes tyhjä). Näytössä ei ole mustetasojen kuvaketta, jos värikasetti ei ole aito HP-värikasetti.

Tulostimen näyttöön tulee jokaisen värikasetin asennuksen tai vaihdon jälkeen kehote, jossa pyydetään lataamaan tulostimeen tavallista paperia, jotta tulostin voi kohdistaa kasetin. Näin varmistetaan laadukas tulostusjälki.

#### **Värikasetin kohdistaminen**

- 1. Lisää syöttölokeroon paperia ja paina **OK**.
- 2. Kohdista kasetti näyttöön tulevien ohjeiden mukaan.

#### **Kun et käytä värikasettia**

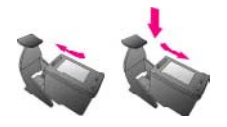

Säilytä tulostimesta poistettua värikasettia tulostimen mukana toimitetussa suojuksessa. Suojus estää värikasetin musteen kuivumisen. Kasetti ei ehkä enää toimi kunnolla, jos sitä ei säilytetä asianmukaisesti.

Joissakin maissa tai joillakin alueilla värikasetin suojusta ei toimiteta kasetin mukana. Sen sijaan se sisältyy erikseen hankittavaan harmaaseen

valokuvavärikasettiin. Muissa maissa tai muilla alueilla suojus sisältyy tulostimen toimitukseen.

➔ Työnnä värikasettia suojukseen hieman vinossa asennossa, kunnes se napsahtaa paikalleen.

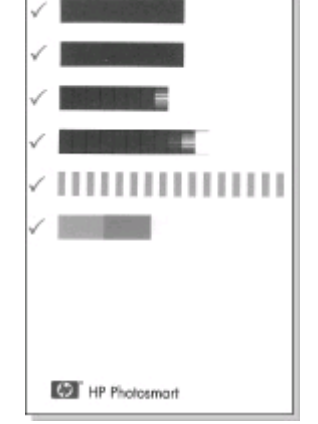

# <span id="page-18-0"></span>**2 Tulostaminen uudella tulostimella**

Voit tulostaa helposti laadukkaita valokuvia itsellesi, perheellesi ja ystävillesi. Tässä osassa on tulostuksen aloitusohjeet sekä tarkempia ohjeita esimerkiksi muistikorttien käyttämisestä ja valokuvien valitsemisesta.

# **Aloitusopas**

Valokuvien tulostaminen on todella helppoa. Toimi seuraavasti.

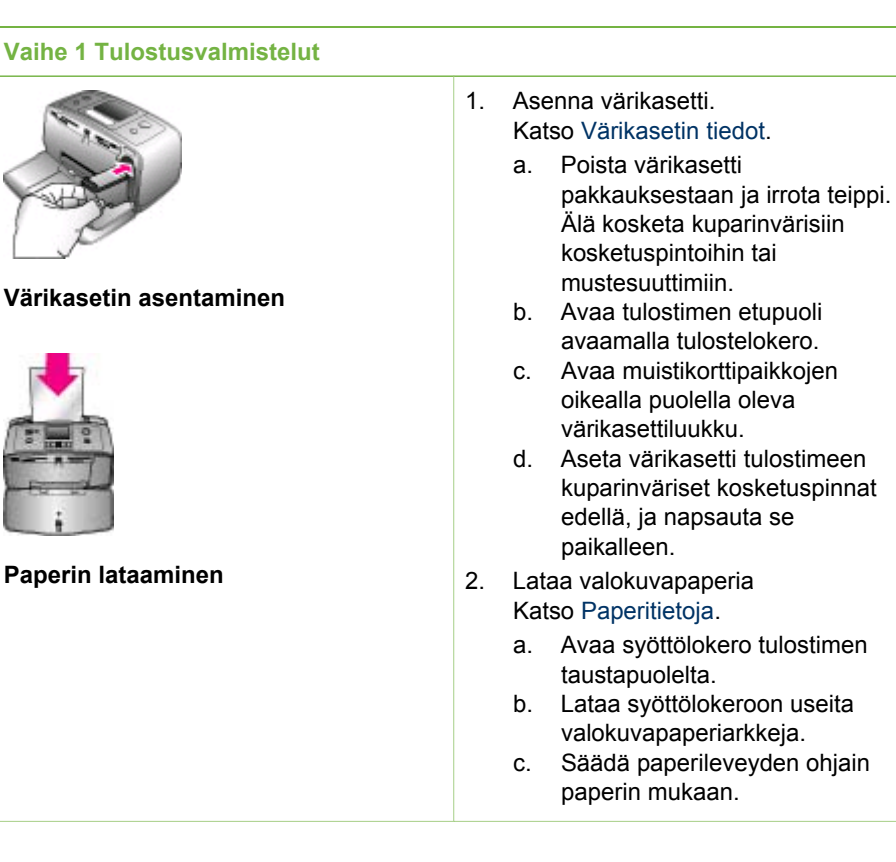

<span id="page-19-0"></span>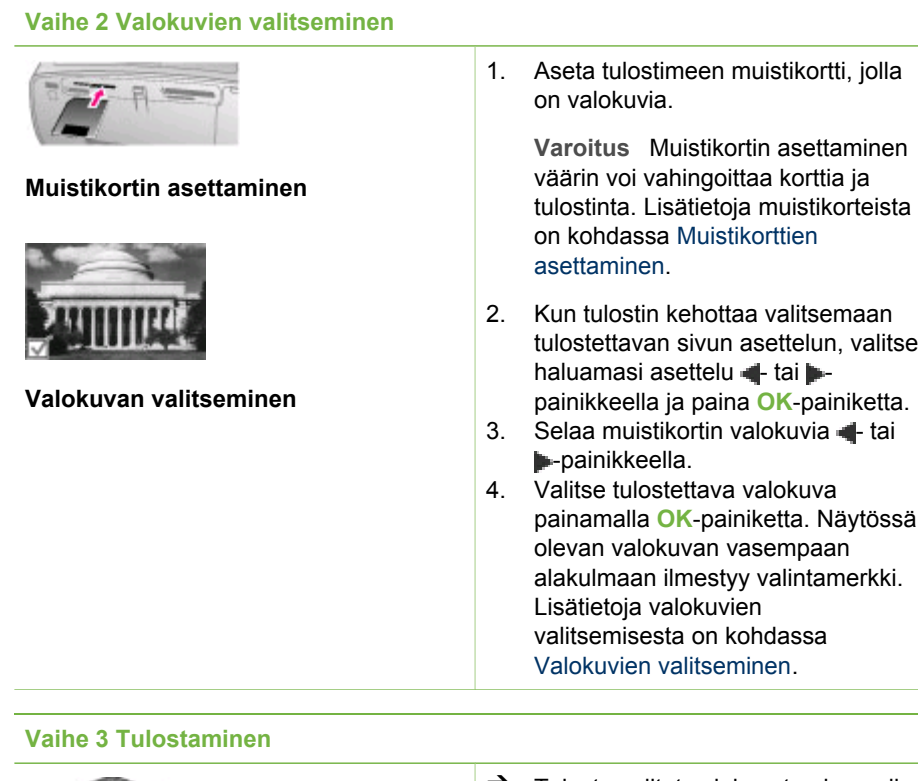

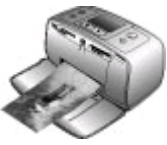

➔ Tulosta valitut valokuvat painamalla **Tulosta**-painiketta.

valitse

**Valokuvien tulostaminen**

# **Tulostaminen ilman tietokonetta**

HP Photosmart 330 series -tulostimella voit tulostaa upeita valokuvia, vaikka tietokonetta ei olisi lähimaillakaan.

## **Muistikorttien käyttäminen**

Kun olet ottanut kuvia digitaalikameralla, voit poistaa muistikortin kamerasta ja asettaa sen tulostimeen, jotta voit katsella ja tulostaa valokuvia. Tulostin pystyy lukemaan seuraavia muistikortteja: CompactFlash™, Memory Stick -kortteja, MultiMediaCard™, Secure Digital™, SmartMedia ja xD-Picture Card™. Microdrive-korttia ei tueta.

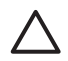

**Varoitus** Muuntyyppisten muistikorttien käyttäminen voi vahingoittaa muistikorttia ja tulostinta.

Lisätietoja valokuvien siirtämisestä tulostimeen muilla tavoilla on kohdassa [Liittäminen](#page-22-0) [muihin laitteisiin.](#page-22-0)

#### <span id="page-20-0"></span>**Tuetut tiedostomuodot**

Tulostin tunnistaa ja tulostaa seuraavia tiedostomuotoja suoraan muistikortilta: JPEG, pakkaamaton TIFF, Motion JPEG AVI, Motion JPEG Quicktime ja MPEG-1. Jos digitaalikamerasi tallentaa valokuvat ja videot käyttäen muita tiedostomuotoja, tallenna tiedostot tietokoneelle ja tulosta ne tulostussovellusta käyttäen. Katso lisätietoa tulostimen käytönaikaisesta ohjeesta.

#### **Muistikorttien asettaminen**

Kun olet ottanut kuvia digitaalikameralla, poista muistikortti kamerasta ja aseta se tulostimeen.

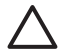

**Varoitus** Älä irrota muistikorttia silloin, kun muistikortin merkkivalo vilkkuu. Tulostin, muistikortti tai kortin sisältämät tiedot voivat vahingoittua, jos kortti irrotetaan kesken sen käytön.

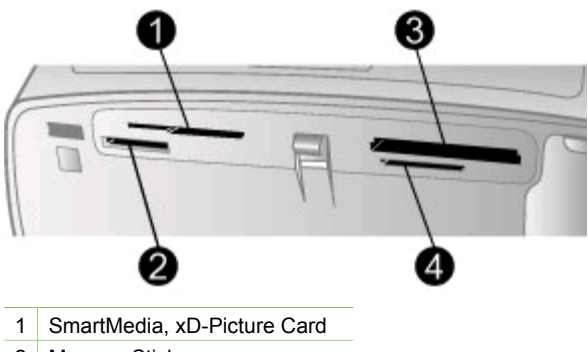

- 
- 2 Memory Stick
- 3 CompactFlash
- 4 MultiMediaCard, Secure Digital
- 1. Poista kaikki muistikorttipaikkoihin mahdollisesti aiemmin asetetut kortit. Tulostimessa voi olla kerrallaan vain yksi kortti.
- 2. Etsi oikea paikka muistikortille.
- 3. Aseta muistikortti korttipaikkaan kuparinväriset kosketuspinnat alaspäin tai metalliset reiät tulostinta kohti.
- 4. Työnnä muistikorttia varovasti tulostimeen niin pitkälle kuin se menee. Tulostin lukee muistikortin, kehottaa valitsemaan tulostusasettelun ja näyttää sitten ensimmäisen valokuvan. Jos valitsit kuvat muistikortilta digitaalikamerassa, tulostin kysyy, haluatko tulostaa kamerassa valitut valokuvat.

### <span id="page-21-0"></span>**Valokuvien valitseminen**

Tulostimen ohjauspaneelissa voit valita yhden tai useita valokuvia tulostettaviksi.

#### **Valokuvan valitseminen**

- 1. Aseta muistikortti.
- 2. Valitse haluamasi tulostettavan valokuvan asettelu + tai -painikkeella ja paina **OK**-painiketta.
- 3. Etsi tulostettava valokuva + tai -painikkeella.

Vihje Voit selata valokuvia nopeasti pitämällä + tai -painiketta alhaalla.

- 4. Valitse tulostimen näytössä oleva valokuva painamalla **OK**-painiketta. Tulostimen näytössä tulostettavaksi valitun valokuvan vasempaan alakulmaan ilmestyy valintamerkki. Voit tulostaa valokuvasta useita kopioita painamalla **OK**painiketta useita kertoja. Valintamerkin viereen ilmestyy luku, joka osoittaa tulostettavien kopioiden määrän. Voit vähentää kopiomäärää yksi kerrallaan painamalla **Peruuta**-painiketta.
- 5. Voit valita lisää valokuvia toistamalla vaiheet 3 ja 4.

#### **Kaikkien valokuvien valitseminen**

➔ Pidä **OK**-painiketta alhaalla, kunnes tulostimen näyttöön tulee ilmoitus, että kaikki valokuvat on valittu.

#### **Valokuvan valinnan poistaminen**

- 1. Etsi + tai painikkeella valokuva, jonka valinnan haluat poistaa.
- 2. Paina **Peruuta**-painiketta. Valokuvien valinnan poistaminen ei poista kuvia muistikortilta.

#### **Kaikkien valokuvien valinnan poistaminen**

➔ Jos kaikki valokuvat on valittu, pidä **OK**-painiketta alhaalla, kunnes tulostimen näyttöön tulee ilmoitus, että kaikkien valokuvien valinta on poistettu.

## **Valittujen valokuvien tulostaminen**

Voit tulostaa valokuvia muistikortilta tai suoraan PictBridge-kamerasta tai HPkamerasta, jossa on suoratulostustoiminto.

#### **Merkitsemättömien valokuvien tulostaminen**

- 1. Aseta muistikortti.
- 2. Valitse asettelu tai -painikkeella:
	- Tulosta yksi valokuva arkille.
	- Tulosta kaksi valokuvaa arkille.
	- Tulosta neljä valokuvaa arkille.
- 3. Paina **OK**-painiketta.

Tulostin voi kiertää valokuvia, jotta ne mahtuvat valitsemaasi asettelumalliin.

4. Paina **OK**-painiketta jokaista näytöllä olevasta valokuvasta tulostettavaa kopiota kohti. Voit vähentää kopiomäärää yksi kerrallaan painamalla **Peruuta**-painiketta. <span id="page-22-0"></span>5. Paina **Tulosta**-painiketta.

#### **Kamerassa valittujen valokuvien tulostaminen**

- 1. Aseta tulostimeen muistikortti, jolla on kamerassa valittuja (DPOF) valokuvia.
- 2. Kun tulostin kysyy, haluatko tulostaa kamerassa valitut valokuvat, valitse **Yes (Kyllä)** ja paina **OK**-painiketta.

#### **Tulostaminen PictBridge-kamerasta**

- 1. Käynnistä PictBridge-digitaalikamera ja valitse tulostettavat valokuvat.
- 2. Varmista, että kamera on PictBridge-tilassa, ja liitä se tulostimen etupaneelin kameraliitäntään kameran mukana toimitetulla USB-kaapelilla. Tulostin tulostaa valitut valokuvat havaittuaan PictBridge-kameran.

#### **Tulostaminen HP:n digitaalisesta suoratulostuskamerasta**

- 1. Kytke virta HP:n digitaaliseen suoratulostuskameraan ja valitse tulostettavat valokuvat.
- 2. Liitä kamera sen omalla USB-kaapelilla tulostimen takaosassa olevaan USBporttiin.
- 3. Seuraa kameran näyttöön tulevia ohjeita.

## **Tulostimen asetusten muuttaminen**

Voit muuttaa tulostimen oletusasetuksia tarvittaessa tulostimen ohjauspaneelin valikosta. Tulostimen asetukset ovat yleisasetuksia. Ne vaikuttavat kaikkiin tulostettaviin valokuviin. Kaikki käytettävissä olevat asetukset ja niiden oletusasetukset ovat nähtävissä kohdassa [Tulostimen valikko](#page-11-0).

Muuta tulostimen asetuksia seuraavasti:

- 1. Jos tulostimessa on muistikortti, poista se.
- 2. Voit käyttää tulostimen valikkoa painamalla tulostimen ohjauspaneelin + tai painiketta.
- 3. Valitse **Asetukset** ja paina sitten **OK**-painiketta.
- 4. Valitse muutettava asetus ja paina **OK**-painiketta.
- 5. Valitse haluamasi asetus ja paina **OK**-painiketta.

## **Yhteyden muodostaminen**

Tulostimen välityksellä voit olla yhteydessä laitteisiin ja henkilöihin.

### **Liittäminen muihin laitteisiin**

Tulostin voidaan liittää tietokoneeseen ja muihin laitteisiin eri menetelmillä. Eri yhteystyyppien ansiosta käytettävissä on erilaisia toimintoja.

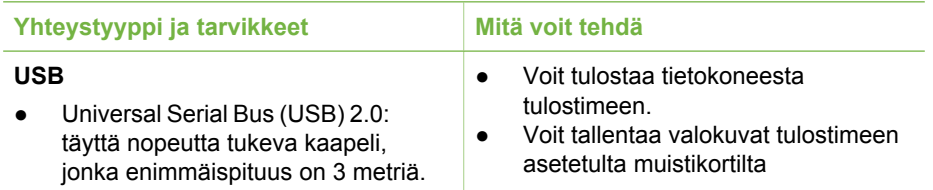

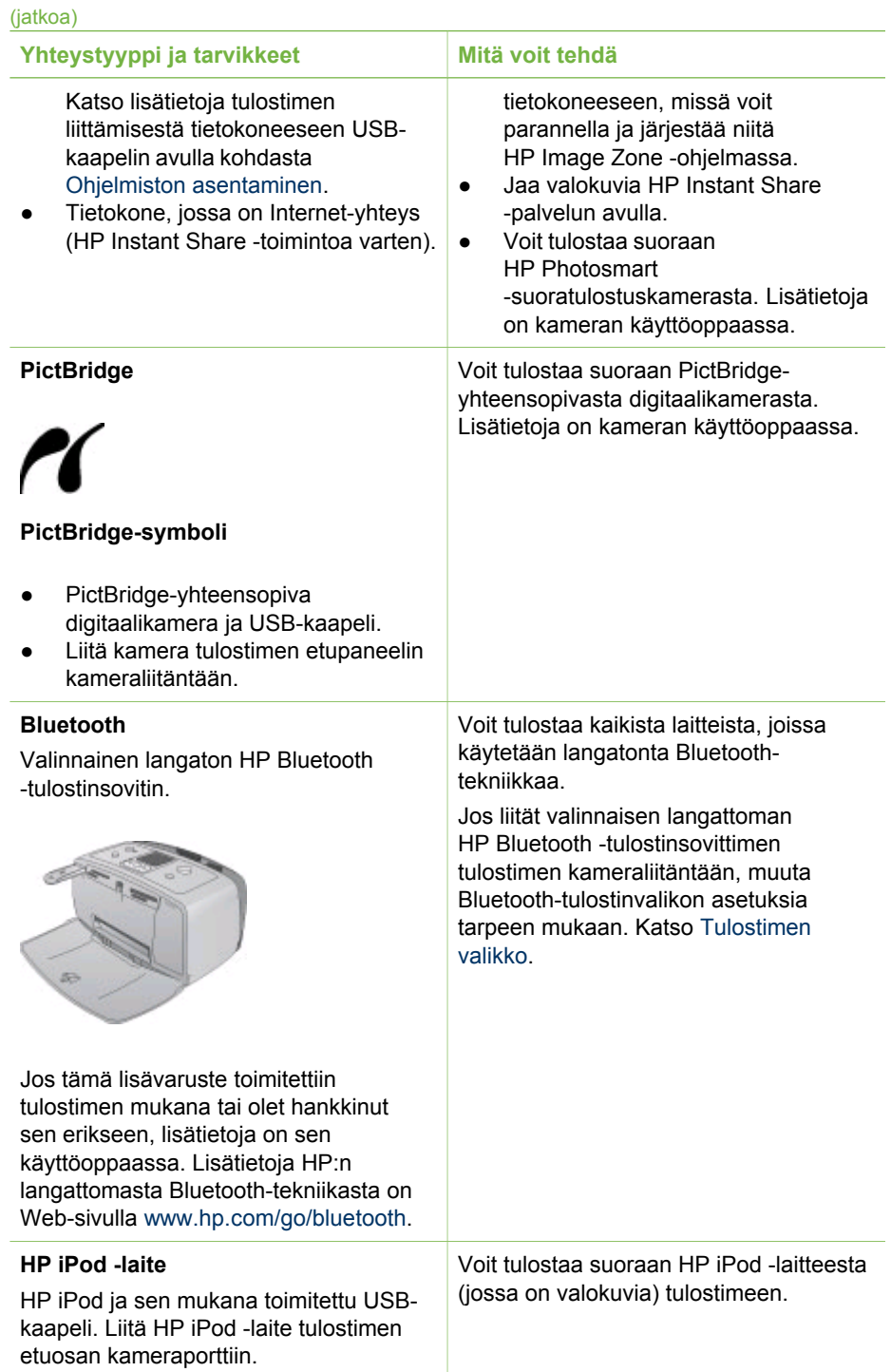

## <span id="page-24-0"></span>**Yhteys HP Instant Share -toiminnon kautta**

HP Instant Share -toiminnoilla voit jakaa valokuvia ystäviesi ja sukulaistesi kanssa sähköpostin, online-albumien tai online-valokuvapalvelun kautta. Tulostin on liitettävä USB-kaapelilla tietokoneeseen, jossa on Internet-yhteys, ja kaikki HP-ohjelmistot on asennettava tietokoneeseen. Jos yrität käyttää HP Instant Sharea, mutta kaikkia tarvittavia ohjelmistoja ei ole asennettu tai määritetty, näet kehotteen suorittaa tarvittavat vaiheet.

#### **Valokuvien lähettäminen HP Instant Share -toiminnon avulla**

- 1. Aseta tulostimeen muistikortti, jolla on jaettavia valokuvia.
- 2. Tallenna valokuvat tietokoneeseen näytön ohjeiden mukaisesti.
- 3. Käytä HP Image Zone -ohjelman HP Instant Share -toimintoja valokuvien jakamiseen.

Lisätietoja HP Instant Sharen käyttämisestä on HP Image Zonen käytönaikaisessa ohjeessa.

Luku 2

# <span id="page-26-0"></span>**3 Ohjelmiston asentaminen**

Tulostimen mukana toimitetaan valinnaisia ohjelmistoja, jotka voit asentaa tietokoneeseen.

Kun olet asentanut laitteiston tulostimen mukana toimitettujen asennusohjeiden avulla, asenna ohjelmisto tämän jakson ohjeiden mukaisesti.

#### **Asenna tulostinohjelmisto**

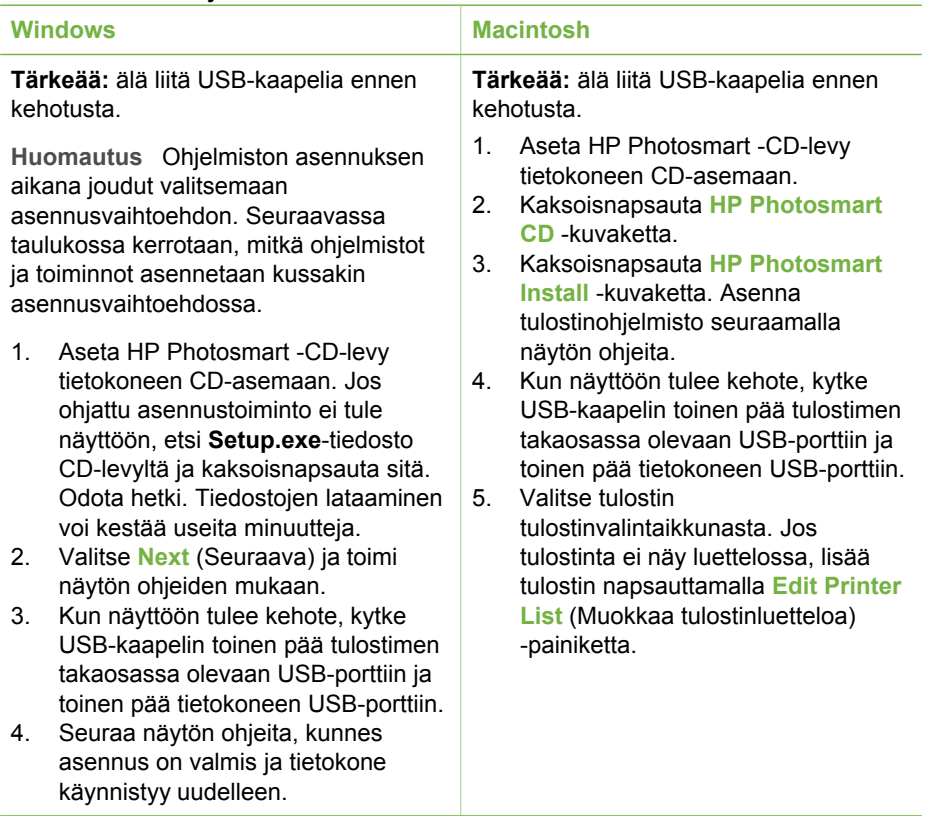

**Huomautus** Eri maissa ja eri alueilla on valittavissa eri asennusvaihtoehdot. E Valittavissasi on vain kaksi vaihtoehtoa: joko Full (Täydellinen) ja Express (Express-asennus) tai Typical (Normaali) ja Minimum (Vähimmäisasennus).

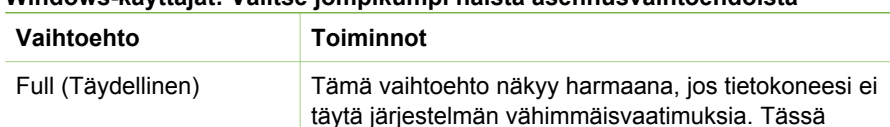

#### **Windows-käyttäjät: Valitse jompikumpi näistä asennusvaihtoehdoista**

## Windows-käyttäjät: Valitse jompikumpi näistä asennusvaihtoehdoista (jatkoa)

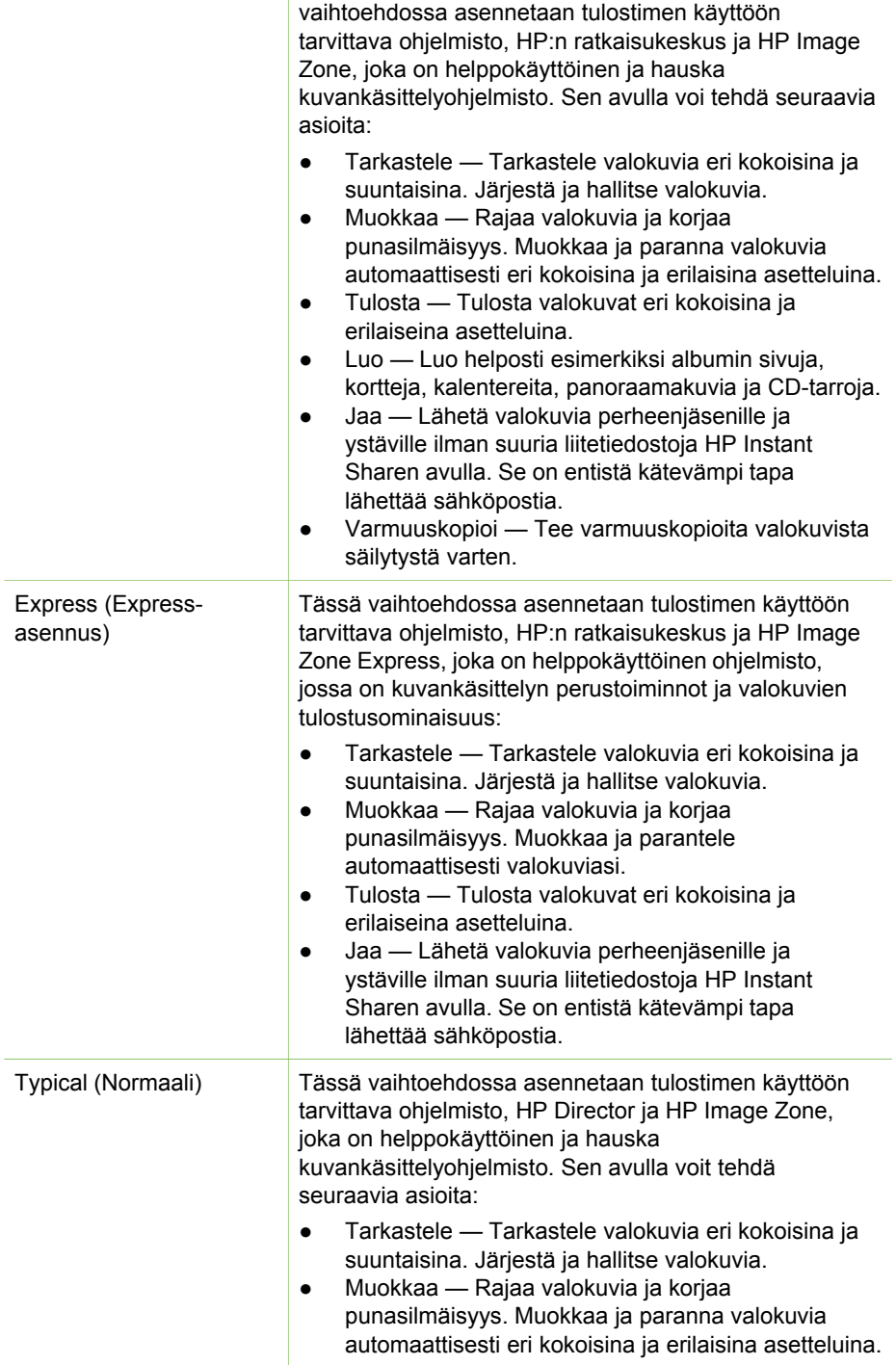

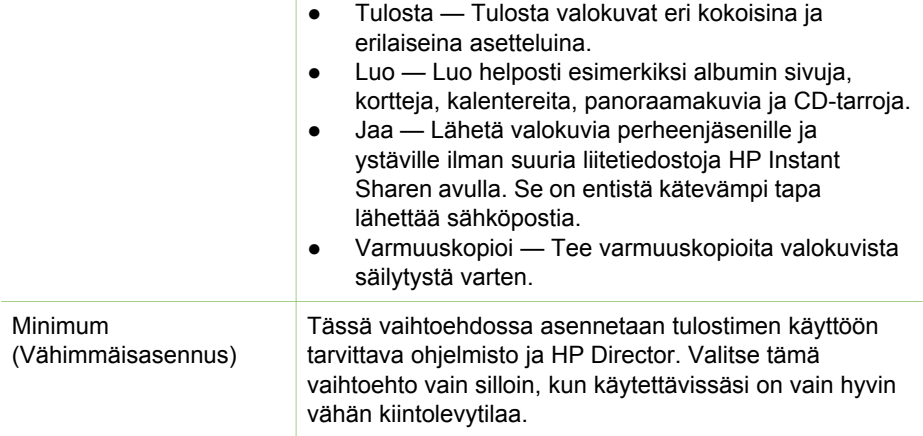

Luku 3

# <span id="page-30-0"></span>**4 Tuki ja takuu**

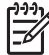

**Huomautus** HP:n tukipalvelujen nimi vaihtelee maittain ja alueittain.

Jos ongelmia ilmenee, noudata seuraavia ohjeita:

- 1. Tutustu tulostimen mukana toimitettuun käyttöoppaaseen.
	- **Asennusopas**: HP Photosmart 330 series-tulostimen mukana toimitetaan asennusohjeet, joissa kerrotaan, miten tulostin ja tulostinohjelmisto asennetaan.
	- **Käyttöopas**: *HP Photosmart 330 series -tulostimen käyttöoppaassa* käsitellään tulostimen perustoimintoja sekä sen käyttämistä suoraan ilman tietokonetta. Oppaassa on myös laitteiston vianmääritysohjeita.
	- **Pikaopas**: Tämä julkaisu on *HP Photosmart 330 series -tulostimen pikaopas*. Siinä on perustietoja tulostimesta, esimerkiksi asennuksesta, käytöstä, teknisestä tuesta ja takuusta. Lisäohjeita on *käyttöoppaassa*.
	- **HP Photosmart -tulostimen ohje**: HP Photosmart -tulostimen käytönaikaisessa ohjeessa esitellään tulostimen ja tietokoneen yhteiskäyttöä. Lisäksi siellä on ohjelmiston vianmääritysohjeita.
- 2. Jos ongelmatilanne ei selviä käyttöoppaan tietojen avulla, käy osoitteessa [www.hp.com/support](http://www.hp.com/support) ja toimi seuraavasti:
	- Mene asiakaspalvelun tukisivuille.
	- Lähetä HP:lle sähköpostilla kysymys, johon haluat vastauksen.
	- Ota yhteys HP:n tekniseen asiantuntijaan keskustelupalstalla.
	- Tarkista, onko ohjelmistopäivityksiä saatavana.
	- Tukivaihtoehdot ja saatavuus vaihtelevat tuotteen, maan/alueen ja kielen mukaan.
- 3. **Vain Euroopassa**: Ota yhteyttä paikalliseen myyntipisteeseen. Jos tulostimessa on laitevika, saat pyynnön toimittaa tulostimen sen ostopaikkaan. Tämä palvelu on ilmainen tulostimen rajoitetun takuukauden ajan. Takuuajan jälkeen korjaus on maksullista.
- 4. Jos ongelma ei ratkea tulostimen käytönaikaisen ohjeen eikä HP:n Web-sivujen avulla, soita HP:n asiakaspalvelun maa- tai aluekohtaiseen numeroon. Luettelo maa- ja aluekohtaisista puhelinnumeroista on tämän oppaan etukannen sisäsivulla.

# **HP:n asiakaspalvelu puhelimitse**

Puhelintuki on maksutonta tulostimen takuukaudella. Lisätietoja ilmaisen tukipalvelun kestosta on kohdassa [Rajoitettu takuu](#page-32-0) ja osoitteessa [www.hp.com/support](http://www.hp.com/support).

Maksuttoman puhelintukikauden jälkeen HP:n tarjoamista palveluista veloitetaan erikseen. Saat selville eri tukivaihtoehdot ottamalla yhteyttä HP-myyjään tai soittamalla oman maasi/alueesi tukipuhelinnumeroon.

HP:n tukipalveluita saat puhelimitse soittamalla lähimmän tukipalvelupisteen puhelinnumeroon. Puheluista peritään puhelinlaitosten yleiset puhelumaksut.

**Pohjois-Amerikka:** Soita numeroon 1-800-HP-INVENT (1-800-474-6836). Yhdysvalloissa tukea saa englannin- ja espanjankielisenä vuorokauden ympäri 7 <span id="page-31-0"></span>päivänä viikossa (tukiaikojen mahdollisista muutoksista ei ilmoiteta). Tämä palvelu on maksutonta takuun voimassaoloaikana. Takuuajan jälkeen palvelu voi olla maksullista.

**Länsi-Eurooppa:** Itävalta, Belgia, Tanska, Espanja, Ranska, Saksa, Irlanti, Italia, Alankomaat, Norja, Portugali, Suomi, Ruotsi, Sveitsi ja Britannia: tukipalvelun maakohtaiset numerot ovat saatavana osoitteesta [www.hp.com/support.](http://www.hp.com/support)

**Muut maat ja alueet:** Katso tukipuhelinnumerot tämän oppaan etukannen sisäsivulta.

#### **Soittaminen**

Kun soitat HP:n asiakaspalveluun, ole tietokoneen ja tulostimen lähellä. Valmistaudu antamaan seuraavat tiedot:

- Tulostimen mallinumero (tulostimen etuosassa)
- Tulostimen sarjanumero (tulostimen pohjassa)
- Tietokoneen käyttöjärjestelmä
- Tulostinohjaimen versio:
	- **Windows:** tulostimen ohjainversion saa selville napsauttamalla Windowsin tehtäväpalkissa olevaa muistikorttikuvaketta hiiren kakkospainikkeella ja valitsemalla **Tietoja**.
	- **Macintosh:** tulostimen ohjainversion näkee tulostimen valintataulusta.
- Tulostimen näytössä tai tietokoneen näytössä näkyvät ilmoitukset.
- Vastaukset seuraaviin kysymyksiin:
	- Onko sama tilanne sattunut aikaisemmin? Voitko luoda tilanteen uudelleen?
	- Olitko asentamassa uusia laitteistoja tai ohjelmistoja tilanteen alkaessa?

# **Palautus HP-huoltoon (vain Pohjois-Amerikka)**

HP järjestää tuotteen noudon ja toimituksen HP Central Repair Center -huoltokeskukseen. HP maksaa edestakaisen kuljetuksen ja käsittelykustannukset. Tämä palvelu on maksuton laitteistotakuun voimassaolon ajan. Palvelu on saatavissa vain Pohjois-Amerikassa.

## **Lisätakuuvaihtoehdot**

Laajennettua tulostimen huoltopalvelua on saatavissa lisämaksusta. Tietoja lisäpalveluista on Web-sivustossa [www.hp.com/support](http://www.hp.com/support) (valitse maa/alue ja kieli).

# <span id="page-32-0"></span>**HP-tulostimen rajoitetun takuun lauseke**

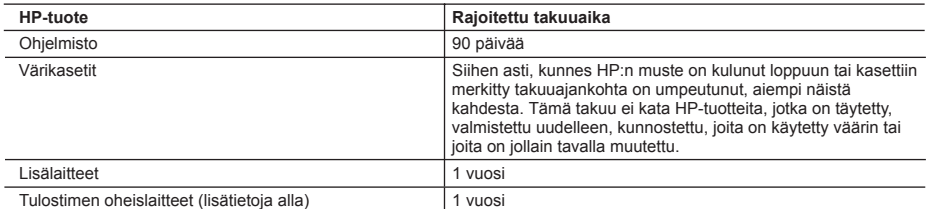

A. Rajoitetun takuun kattavuus

- 1. Hewlett-Packard (HP) takaa loppukäyttäjälle, että edellä mainituissa HP-tuotteissa ei ole materiaali- tai valmistusvirheitä takuuaikana, jonka lasketaan alkavan siitä päivästä, kun asiakas on ostanut tuotteen.
- 2. HP-ohjelmatuotteen rajoitettu takuu koskee ainoastaan ohjekirjoissa määritettyjen toimintojen suorittamiseen liittyviä ongelmia. HP ei takaa sitä, että HP-tuotteet toimivat keskeytyksettä tai että niissä ei ole virheitä.
- 3. HP:n rajoitettu takuu kattaa ainoastaan tuotteen tavanomaisen käytön yhteydessä ilmenevät viat. Takuu ei kata ongelmia, joiden syynä on esimerkiksi
	- a. virheellinen käyttö tai muokkaaminen
	- b. muiden valmistajien kuin HP:n toimittamat ohjelmistot, välineet, osat tai tarvikkeet
	- c. muu kuin tuotteen teknisissä tiedoissa mainittu käyttö
	- d. luvaton muokkaaminen tai väärinkäyttö.
- 4. Muun valmistajan kuin HP:n toimittaman värikasetin tai uudelleentäytetyn mustekasetin käyttö ei vaikuta HP:n kirjoitintuotteita koskevaan asiakastakuuseen tai asiakkaan kanssa tehtävän HP-tukipalvelusopimuksen ehtoihin. Jos kuitenkin tulostimen virhetoiminto tai vahingoittuminen johtuu muun valmistajan kuin HP:n mustekasetin tai uudelleentäytetyn mustekasetin käytöstä, HP laskuttaa normaalin aika- ja materiaalihinnastonsa mukaan tulostimen huollosta kyseisen virhetoiminnon tai vahingoittumisen vuoksi.
- 5. Jos HP:lle ilmoitetaan jonkin HP:n takuun piiriin kuuluvan tuotteen viasta takuuaikana, HP joko korjauttaa tai korvaa viallisen tuotteen harkintansa mukaan.
- 6. Jos HP ei kykene korjaamaan tai korvaamaan HP:n takuun piiriin kuuluvaa viallista tuotetta, HP hyvittää sen
- hankintahinnan kohtuullisen ajan kuluessa vikailmoituksen tekemisestä. 7. HP korjaa, korvaa tai hyvittää viallisen tuotteen vasta sitten, kun asiakas on palauttanut tuotteen HP:lle.
- 
- 8. Korvaavat tuotteet voivat olla joko uusia tai uuden veroisia, ja ne ovat vähintään yhtä tehokkaita kuin korvatut tuotteet. 9. HP:n tuotteet saattavat sisältää suorituskyvyltään uusia vastaavia, uudelleenvalmistettuja osia tai materiaaleja.
- 10. HP:n rajoitettu takuu on voimassa kaikissa maissa ja kaikilla alueilla, missä HP vastaa kyseisen takuutuotteen jakelusta. Lisätakuupalveluja, kuten asennuspalveluja, koskevia sopimuksia on saatavissa mistä tahansa
- valtuutetusta HP-palveluyrityksestä, jossa HP tai sen valtuuttama maahantuoja myy kyseistä tuotetta. B. Takuun rajoitukset
	- HP TAI SEN KOLMANNEN OSAPUOLEN TOIMITTAJAT EIVÄT LUPAA PAIKALLISEN LAIN SALLIMISSA RAJOISSA MITÄÄN MUUTA HP-TUOTTEITA KOSKEVAA TAKUUTA TAI EHTOA JOKO SUORAAN TAI EPÄSUORASTI. HP JA SEN KOLMANNEN OSAPUOLEN TOIMITTAJAT TORJUVAT PÄTEMÄTTÖMINÄ NIMENOMAISESTI OLETETUT TAKUUT TAI VASTUUT, JOTKA KOSKEVAT TUOTTEEN MARKKINOITAVUUTTA, TYYDYTTÄVÄÄ LAATUA JA SOVELTUVUUTTA TIETTYYN TARKOITUKSEEN.
- C. Vastuun rajoitus
	- 1. Takuuehdoissa kuvattu korvaus on ainoa asiakkaan saama korvaus, ellei paikallisesta lainsäädännöstä muuta johdu.
	- 2. NÄISSÄ TAKUUEHDOISSA MAINITTUJA VELVOITTEITA LUKUUN OTTAMATTA HP TAI JOKIN MUU OHJELMISTOTALO EI OLE MISSÄÄN TAPAUKSESSA VASTUUSSA VÄLITTÖMÄSTÄ, VÄLILLISESTÄ, ERITYISESTÄ, SEURAUKSEEN PERUSTUVASTA TAI MUUSTA VAHINGOSTA (MUKAAN LUKIEN MENETETTY VOITTO) RIIPPUMATTA SIITÄ, MIHIN KORVAUSVASTUU PERUSTUU.
- D. Paikallinen laki
	- 1. Takuuehdot antavat asiakkaalle tietyt lainsäädäntöön perustuvat oikeudet. Asiakkaalla voi olla muita oikeuksia, jotka vaihtelevat Yhdysvaltojen eri osavaltioissa, Kanadan eri provinsseissa ja muissa maissa muualla maailmassa.
	- 2. Jos takuuehdot ovat ristiriidassa paikallisen lainsäädännön kanssa, ne on saatettava yhdenmukaiseksi kyseisen lainsäädännön kanssa. Kyseisen paikallisen lainsäädännön nojalla joitakin näiden takuuehtojen rajoituksia ei voida soveltaa asiakkaaseen. Yhdysvaltojen ja muiden maiden viranomaiset voivat esimerkiksi
		- a. määrätä, etteivät takuusopimuksessa mainitut vastuuvapaudet ja rajoitukset saa rajoittaa kuluttajan lainmukaisia oikeuksia (esim. Iso-Britannia)
		- b. estää valmistajaa muilla tavoin asettamasta tällaisia rajoituksia
		- c. myöntää asiakkaalle muita takuuoikeuksia, määrittää oletetun takuun ajan, josta valmistaja ei voi vapautua, tai rajoittaa oletettujen takuiden aikaa.
	- 3. TÄSSÄ TAKUUILMOITUKSESSA ESITETYT TAKUUEHDOT EIVÄT SULJE POIS, RAJOITA TAI MUUTA ASIAKKAAN OIKEUKSIA, PAITSI LAIN SALLIMASSA LAAJUUDESSA, VAAN NIITÄ SOVELLETAAN NIIDEN PAKOLLISTEN LAKIMÄÄRÄISTEN OIKEUKSIEN LISÄKSI, JOTKA KOSKEVAT HP-TUOTTEEN MYYNTIÄ ASIAKKAALLE.

#### **HP:n takuu**

Hyvä asiakkaamme,

oheisesta luettelosta löydätte yhteystiedot valmistajan takuusta vastaavaan HP:n edustajaan maassanne.

**Teillä voi olla oikeus esittää takuun lisäksi vaatimuksia myös lain nojalla. Valmistajan takuu ei rajoita lakiin perustuvia oikeuksianne.**

**Suomi:** Hewlett-Packard Oy, Piispankalliontie, FIN-02200 Espoo

Luku 4

# <span id="page-34-0"></span>**5 Tekniset tiedot**

Tässä osassa esitellään HP Photosmart -tulostinohjelmiston järjestelmävaatimukset ja joitakin teknisiä tietoja tulostimesta.

Kaikki tulostimen tekniset tiedot ja järjestelmävaatimukset ovat käytönaikaisessa ohjeessa. Tietoja tulostimen käytönaikaisen ohjeen käyttämisestä on kohdassa [Tietojen hakeminen.](#page-6-0)

# **Järjestelmävaatimukset**

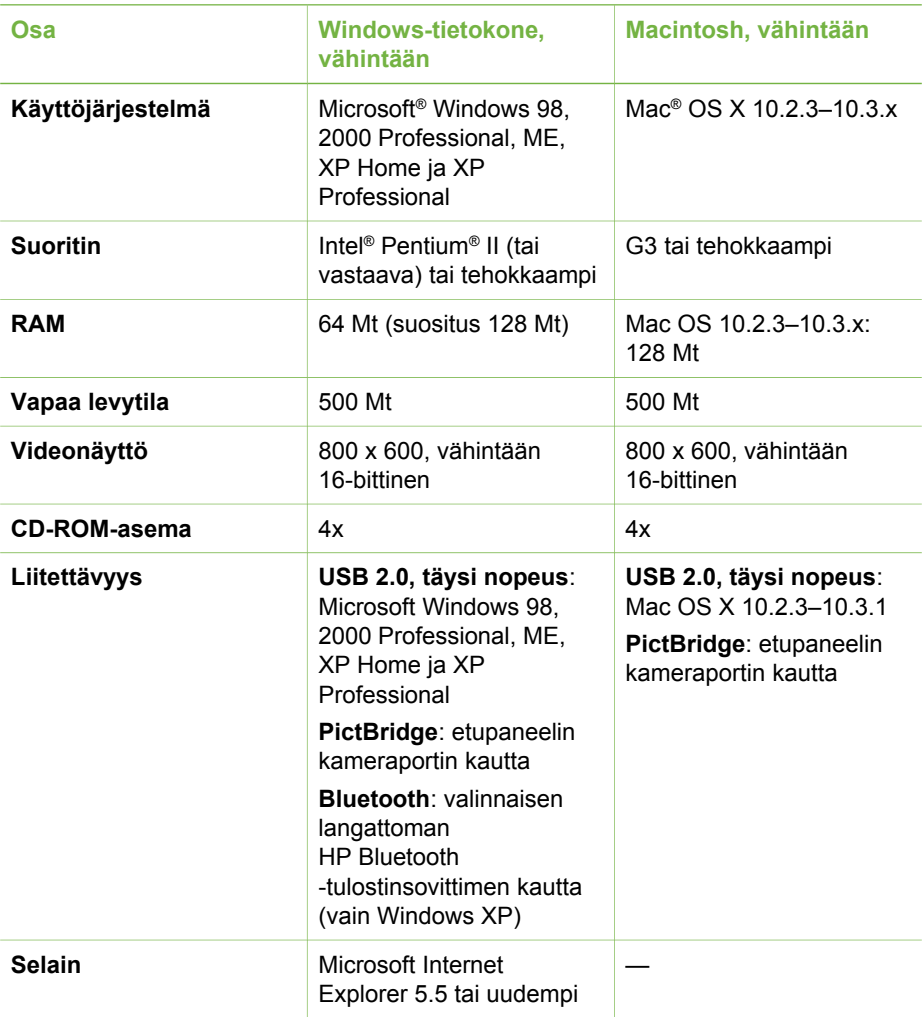

# <span id="page-35-0"></span>**Tulostimen tekniset tiedot**

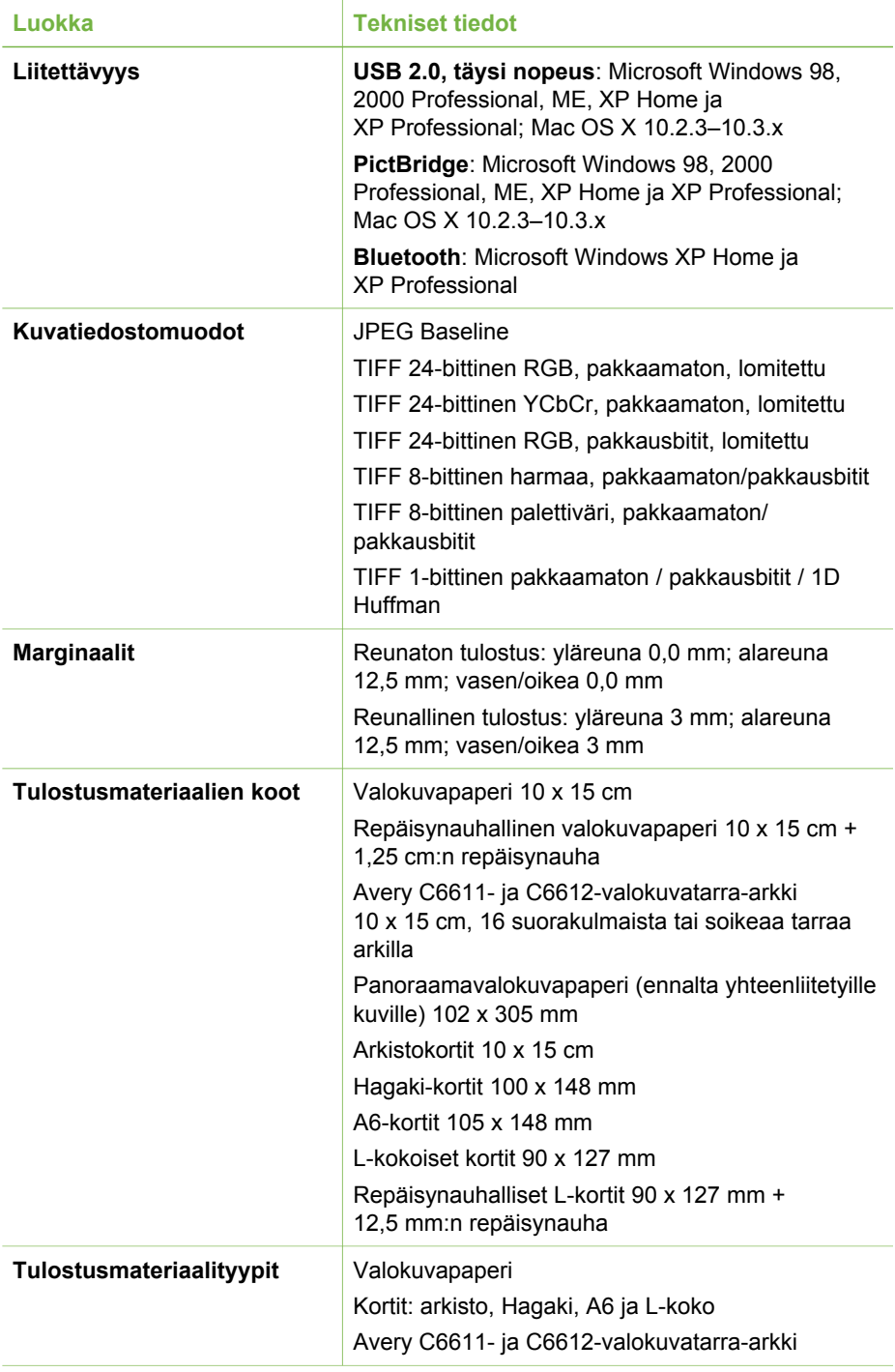

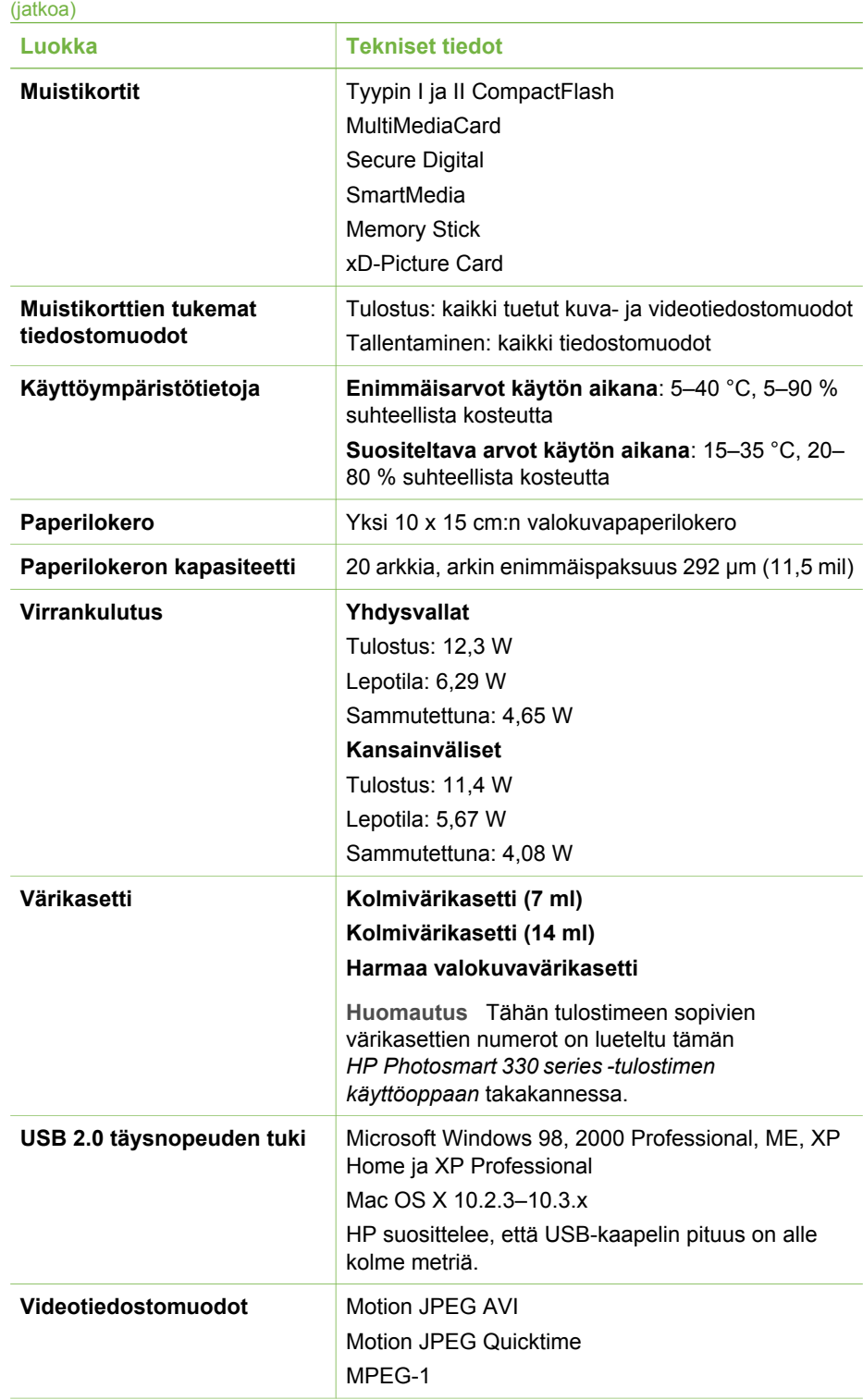

#### Luku 5

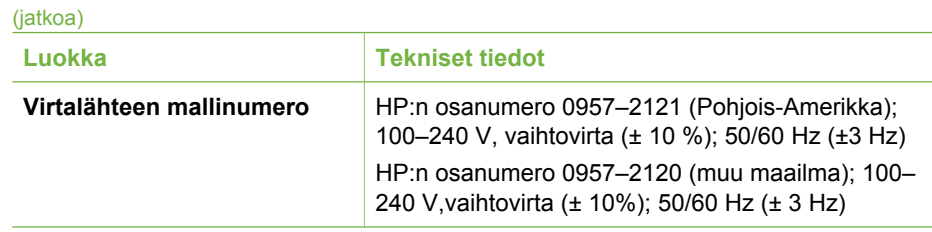

#### **Regulatory notices**

#### **Hewlett-Packard Company**

This device complies with part 15 of the FCC Rules. Operation is subject to the following two conditions:

- This device may not cause harmful interference, and
- This device must accept any interference received, including interference that may cause undesired operation.

Pursuant to Part 15.21 of the FCC Rules, any changes or modifications to this equipment not expressly approved by Hewlett-Packard Company may cause harmful interference, and void your authority to operate this equipment. Use of a shielded data cable is required to comply with the Class B limits of Part 15 of the FCC Rules.

For further information, contact: Hewlett-Packard Company, Manager of Corporate Product Regulations, 3000 Hanover Street, Palo Alto, CA 94304, (650) 857-1501.

#### **Note**

This equipment has been tested and found to comply with the limits for a Class B digital device, pursuant to part 15 of the FCC rules. These limits are designed to provide reasonable protection against harmful interference in a residential installation. This equipment generates, uses, and can radiate radio frequency energy and, if not installed and used in accordance with the instructions, can cause harmful interference to radio communications. However, there is no guarantee that interference will not occur in a particular installation. If this equipment does cause harmful interference to radio or television reception, which can be determined by turning the equipment off and on, the user is encouraged to try to correct the interference by one or more of the following measures:

- Reorient or relocate the receiving antenna.
- Increase the separation between the equipment and the receiver.
- Connect the equipment into an outlet on a circuit different from that to which the receiver is connected.
- Consult the dealer or an experienced radio/TV technician for help.

#### **LED indicator statement**

The display LEDs meet the requirements of EN 60825-1.

사용자 안내문 (8급 기기) 이 기기는 비업무용으로 전자파장해검정을 받은 가가로서, 주거지역에서는 물론 모든 시의에서 시용할 수 있습니다.

この装置は、情報処理装置等電波障害自主規制協議会(VCCI)の基準 に基づくクラスB情報技術装置です。この装置は、家庭環境で使用すること を目的としていますが、この装置がラジオやテレビジョン受信機に近接して 使用されると受信障害を引き起こすことがあります。 取り扱い説明書に従って正しい取り扱いをして下さい。

製品には、同梱された電源コードをお使い下さい。 同梱された電源コードは、他の製品では使用出来ません。